Laitteiston käyttöopas – dc5850 Small Form Factor -malli HP Compaq Business PC

© Copyright 2008 Hewlett-Packard Development Company, L.P. Tämän julkaisun tiedot voivat muuttua ilman ennakkoilmoitusta.

Microsoft, Windows ja Windows Vista ovat tavaramerkkejä tai rekisteröityjä tavaramerkkejä, joiden omistaja on Microsoft Corporation Yhdysvalloissa ja muissa maissa.

HP-tuotteiden takuut määritellään niiden mukana toimitettavissa rajoitetun takuun lausekkeissa. Mikään tässä mainittu ei muodosta kattavampaa lisätakuuta. HP ei vastaa tekstin teknisistä tai toimituksellisista virheistä tai puutteista.

Tämä asiakirja sisältää tekijänoikeuksin suojattuja tietoja. Mitään tämän asiakirjan osaa ei saa valokopioida, jäljentää eikä kääntää toiselle kielelle ilman Hewlett-Packard Companyn ennalta myöntämää kirjallista lupaa.

#### **Laitteiston käyttöopas**

HP Compaq Business PC

dc5850 Small Form Factor -malli

Ensimmäinen painos (tammikuu 2008)

Asiakirjan osanumero: 460184-351

### **Tietoja tästä oppaasta**

Tästä ohjeesta saat perustietoa tämän tietokonemallin päivittämisestä.

- **VAARA** Tällä tavalla merkitty teksti tarkoittaa, että ohjeiden noudattamatta jättämisestä saattaa koitua vahinkoja tai jopa hengenvaara.
- **VAROITUS:** Tällä tavalla merkitty teksti tarkoittaa, että ohjeiden noudattamatta jättäminen saattaa vahingoittaa laitteistoa tai johtaa tietojen menetykseen.
- **HUOMAUTUS:** Tällä tavalla merkityssä tekstissä esitetään tärkeitä lisätietoja.

# Sisällysluettelo

#### 1 Tuotteen ominaisuudet

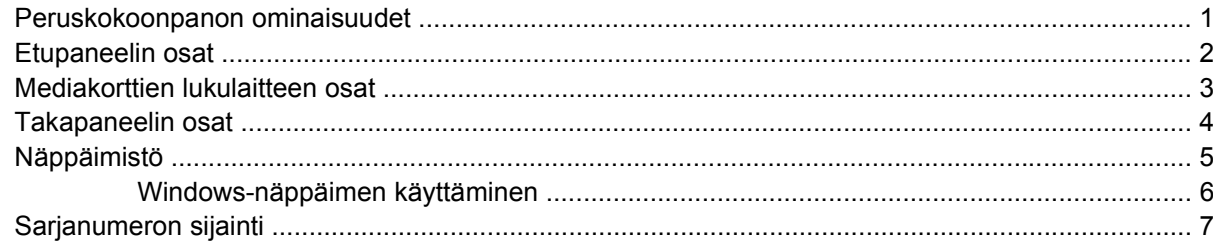

#### 2 Laitteistopäivitykset

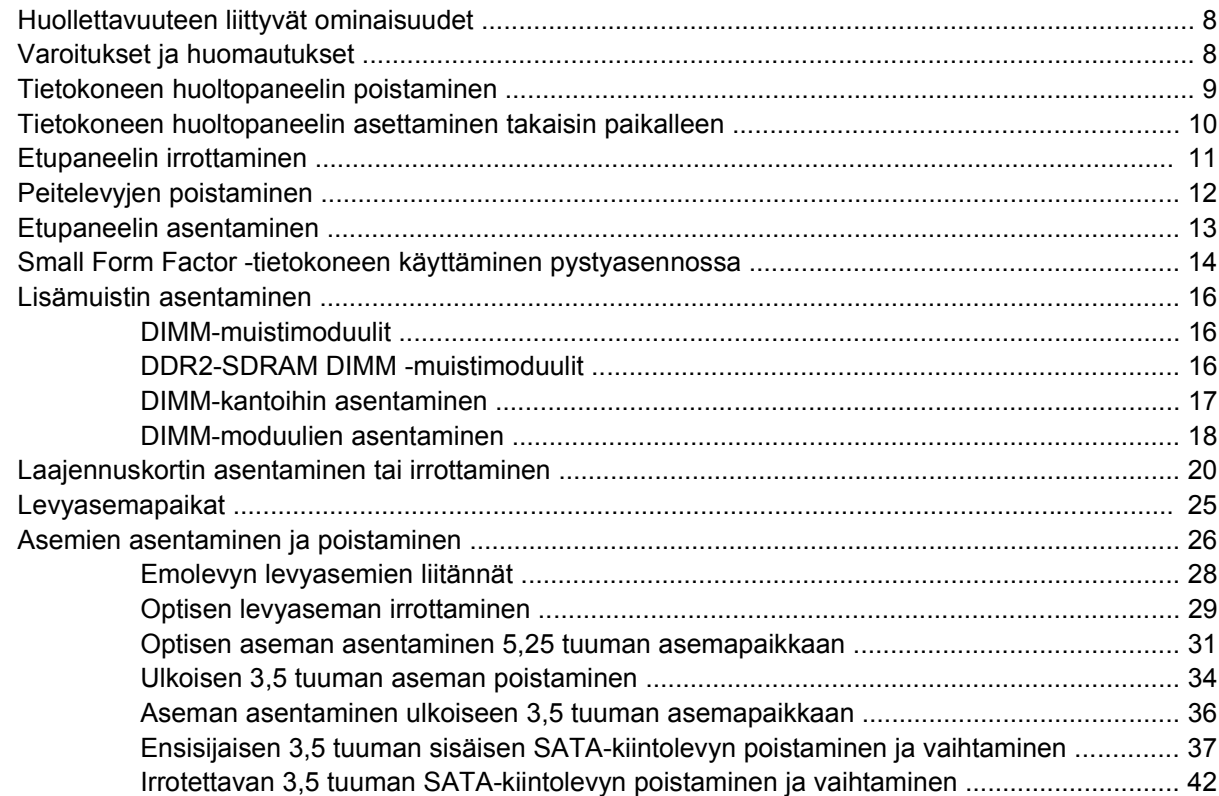

#### **Liite A Tekniset tiedot**

#### **Liite B Pariston vaihtaminen**

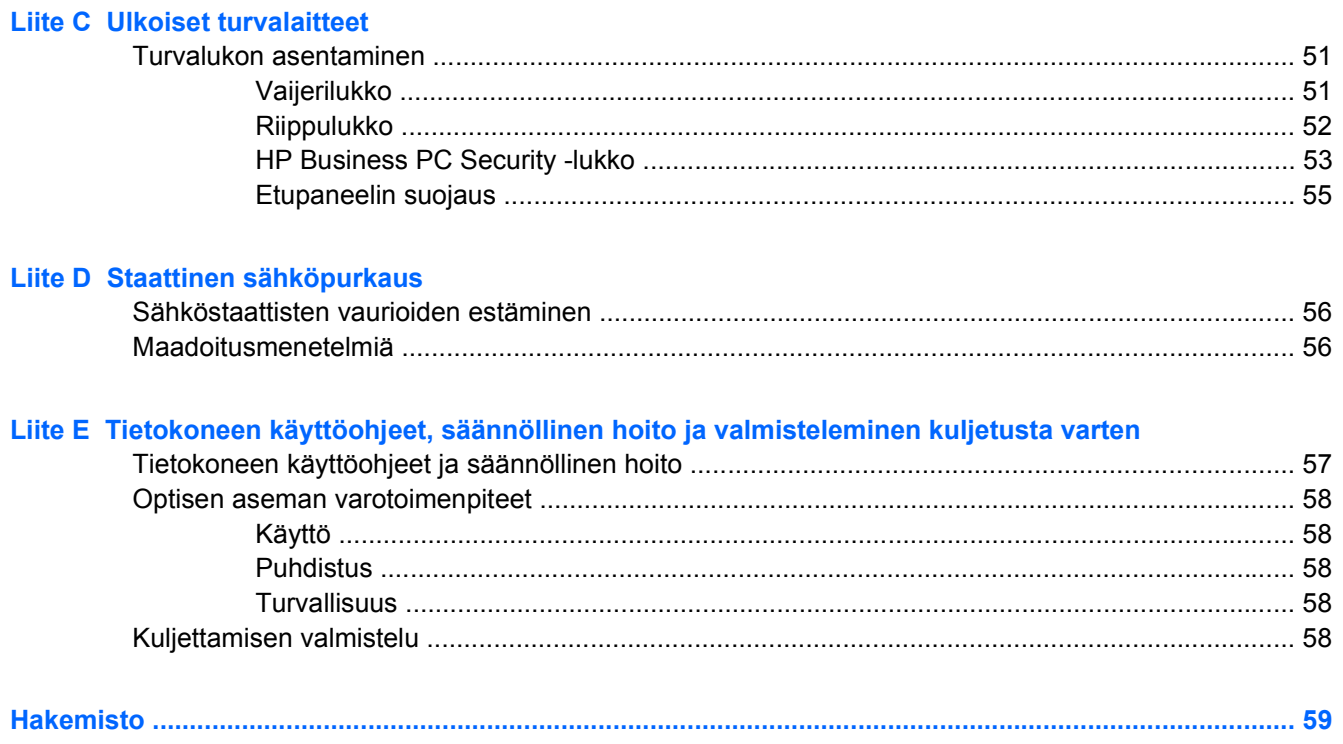

# <span id="page-6-0"></span>**1 Tuotteen ominaisuudet**

## **Peruskokoonpanon ominaisuudet**

HP Compaq Small Form Factor -tietokoneen ominaisuudet voivat vaihdella mallista riippuen. Saat täydellisen luettelon tietokoneeseen asennetuista laitteista ja ohjelmistoista diagnostiikkaohjelmalla. (Ohjelmisto toimitetaan vain tiettyjen mallien mukana.) Lisätietoja apuohjelman käyttämisestä on *Vianmääritysoppaassa*.

**HUOMAUTUS:** Small Form Factor -tietokonetta voidaan käyttää myös pystyasennossa. Lisätietoja on tämän oppaan kohdassa [Small Form Factor -tietokoneen käyttäminen pystyasennossa](#page-19-0) [sivulla 14.](#page-19-0)

**Kuva 1-1** Small Form Factor -kokoonpano

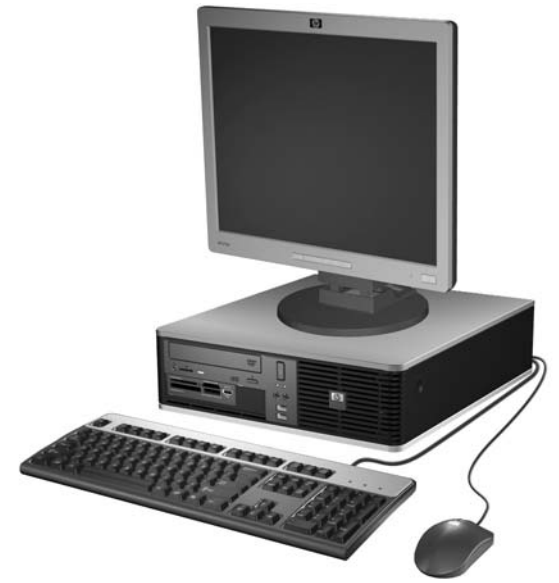

## <span id="page-7-0"></span>**Etupaneelin osat**

Asemakokoonpano voi vaihdella malleittain.

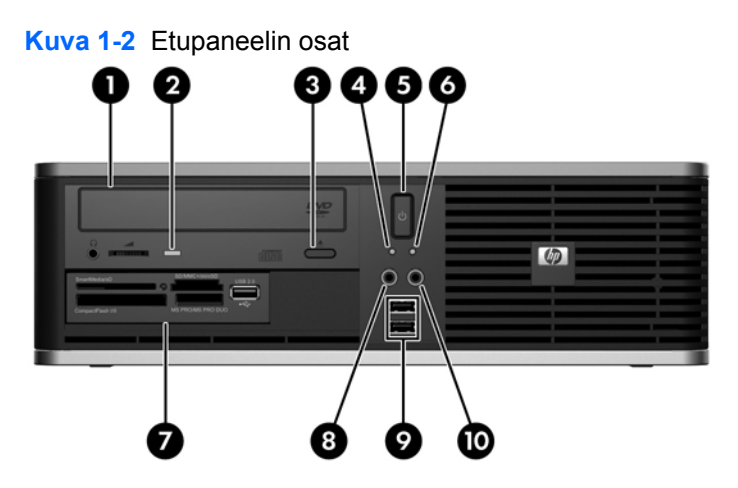

#### **Taulukko 1-1 Etupaneelin osat**

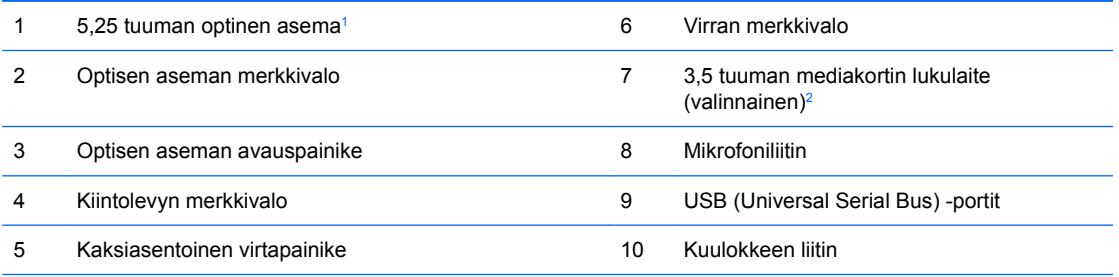

**HUOMAUTUS:** Virran merkkivalo on yleensä vihreä, kun laitteeseen on kytketty virta. Jos merkkivalo vilkkuu punaisena, tietokoneessa on ongelma ja siinä näkyy diagnostiikkakoodi. Lisätietoja koodin tulkitsemisesta on *Vianmääritysoppaassa*.

<sup>1</sup> Joissakin malleissa tämä asemapaikka on peitetty peitelevyllä.

 $2$  Joissakin malleissa on levykeasema ulkoisessa 3,5 tuuman asemapaikassa. Muissa malleissa tämä asemapaikka on peitetty peitelevyllä.

## <span id="page-8-0"></span>**Mediakorttien lukulaitteen osat**

Mediakorttien lukulaite on valinnainen laite, joka on saatavana vain tiettyihin malleihin. Tutustu mediakorttien lukulaitteeseen seuraavan kuvan ja taulukon avulla.

**Kuva 1-3** Mediakorttien lukulaitteen osat

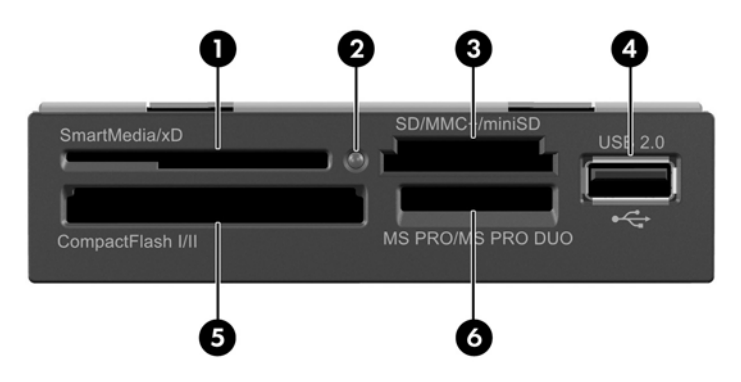

#### **Taulukko 1-2 Mediakorttien lukulaitteen osat**

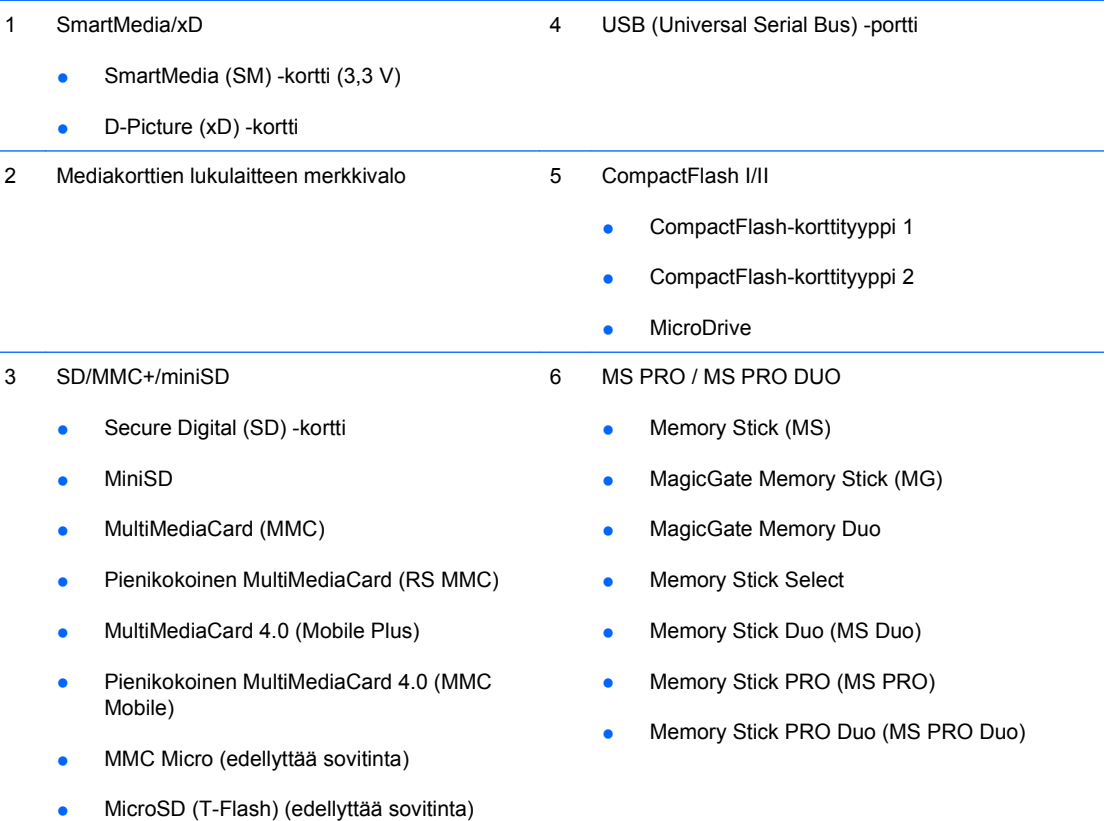

## <span id="page-9-0"></span>**Takapaneelin osat**

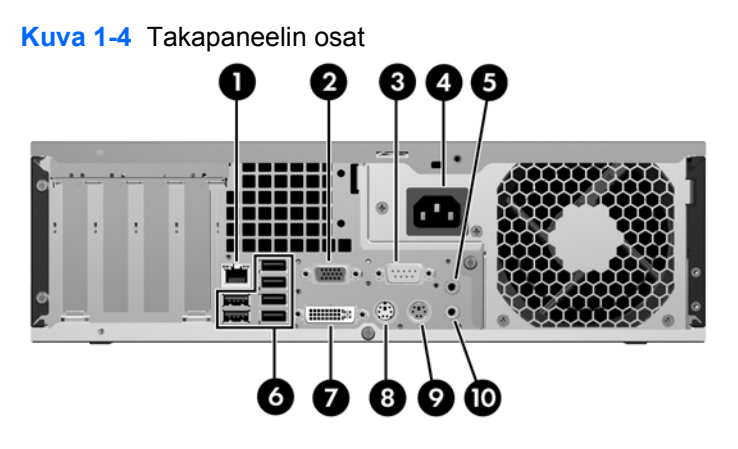

#### **Taulukko 1-3 Takapaneelin osat**

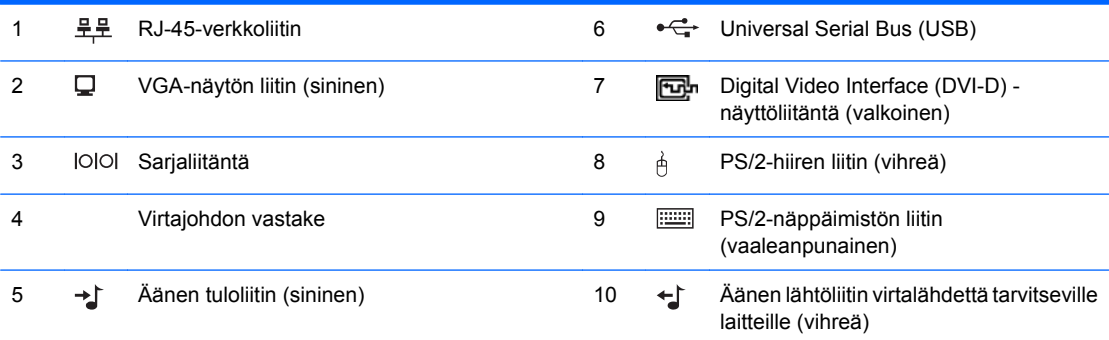

**HUOMAUTUS:** Liittimien järjestys ja lukumäärä voivat vaihdella mallin mukaan.

Äänen tulolinjan liitin voidaan muuttaa mikrofoniliittimeksi ääniohjaimen ohjauspaneelissa.

Emolevyn näyttöliittimet eivät ole käytössä, jos tietokoneeseen on asennettu PCI Express x16 -näytönohjain. Voit ottaa sisäisen näytönohjaimen käyttöön, jos PCI Express x16 -paikassa käytetään AMD-näytönohjaimeen perustuvaa näyttökorttia.

Jos tietokoneeseen asennetaan PCI- tai PCI Express x1 -näytönohjain, kortin ja emolevyn liittimiä voidaan käyttää samanaikaisesti. Joitakin asetuksia voi olla tarpeen muuttaa tietokoneen asetusohjelmassa, jotta kumpiakin liittimiä voi käyttää. Lisätietoja käynnistävästä VGA-ohjaimesta on *Tietokoneen asetukset (F10) -apuohjelman oppaassa*.

## <span id="page-10-0"></span>**Näppäimistö**

**Kuva 1-5** Näppäimistön osat

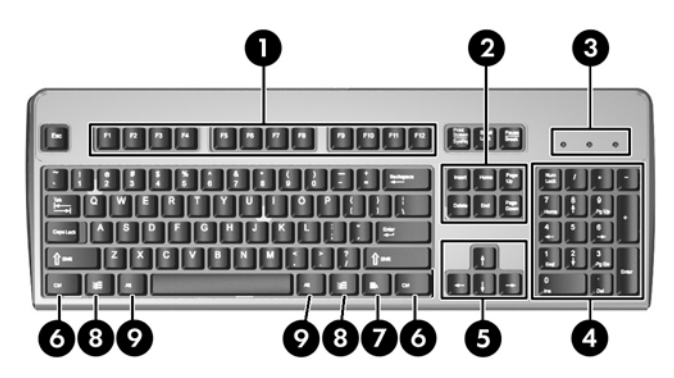

#### **Taulukko 1-4 Näppäimistön osat**

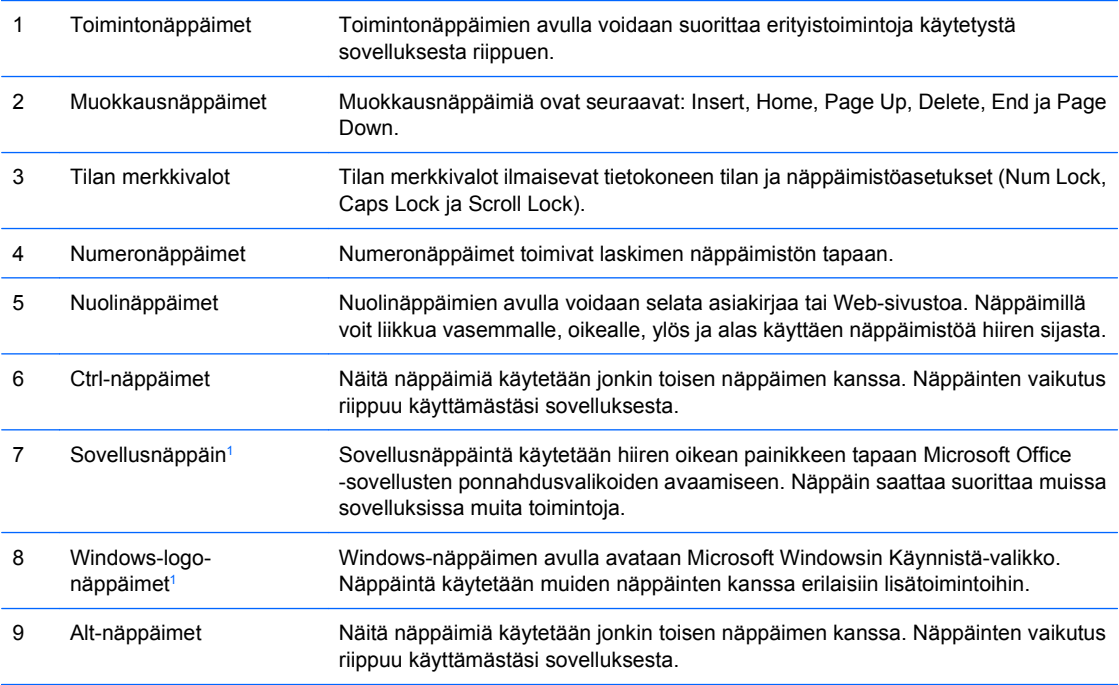

<sup>1</sup> Näppäimet eivät ole käytettävissä kaikilla maantieteellisillä alueilla.

## <span id="page-11-0"></span>**Windows-näppäimen käyttäminen**

Windows-näppäintä käytetään yhdessä muiden näppäinten kanssa tiettyihin toimintoihin Windowskäyttöjärjestelmässä. Tietoja Windows-näppäimestä on kohdassa [Näppäimistö sivulla 5.](#page-10-0)

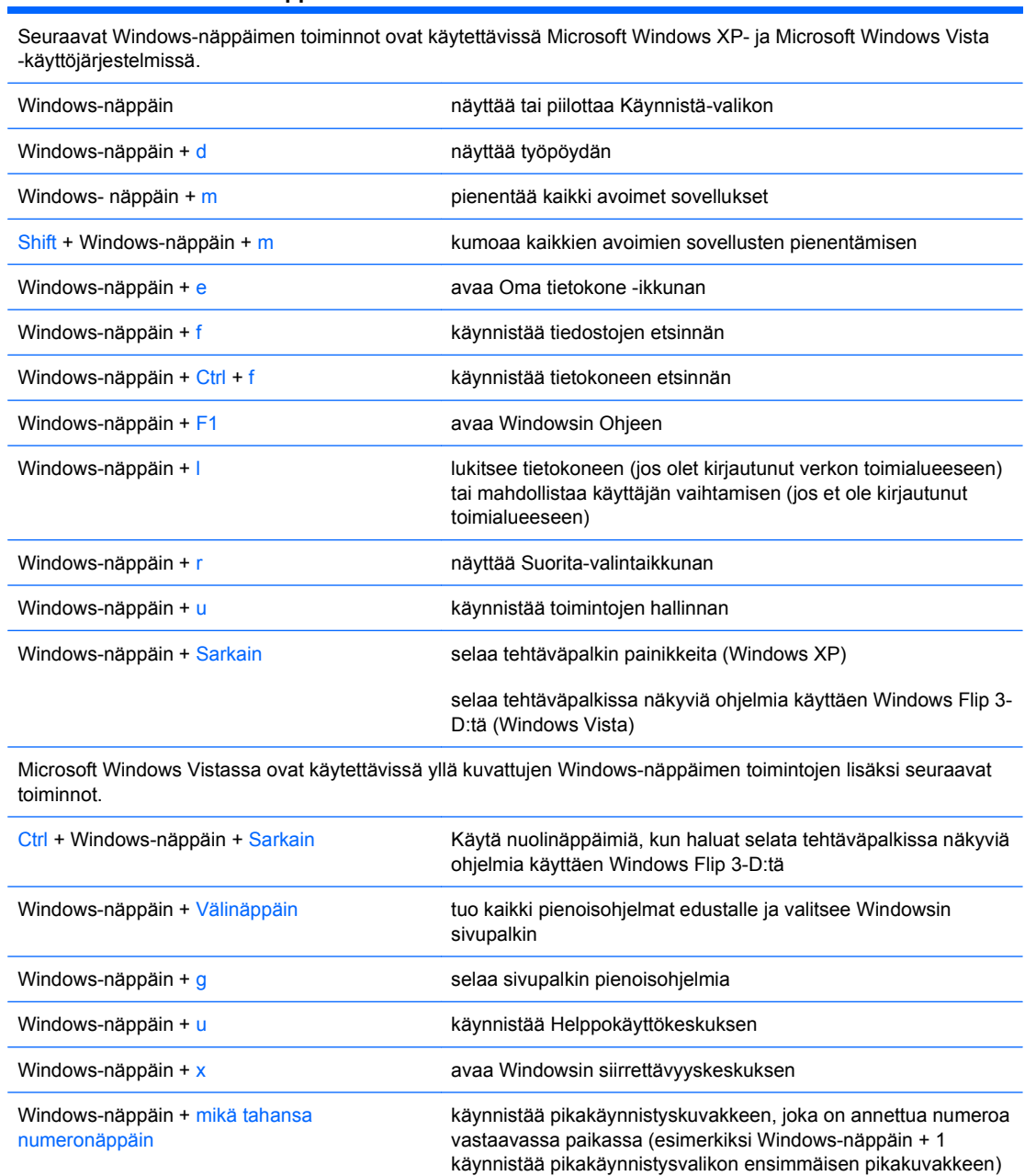

## <span id="page-12-0"></span>**Sarjanumeron sijainti**

Jokaisella tietokoneella on oma sarjanumero ja tuotetunnus, jotka sijaitsevat kuvan mukaisissa kohdissa. Pidä nämä numerot tallessa, kun otat yhteyttä asiakaspalveluun.

**Kuva 1-6** Sarjanumeron ja tuotetunnuksen sijainti

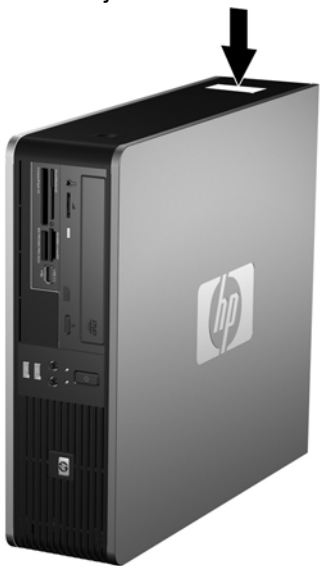

# <span id="page-13-0"></span>**2 Laitteistopäivitykset**

## **Huollettavuuteen liittyvät ominaisuudet**

Tässä tietokoneessa on ominaisuuksia, jotka helpottavat sen päivittämistä ja huoltamista. Useimmissa tässä luvussa kuvailtavissa asennustoimenpiteissä ei tarvita työkaluja.

## **Varoitukset ja huomautukset**

Lue tässä oppaassa olevat soveltuvat ohjeet, huomautukset ja varoitukset, ennen kuin suoritat päivityksiä.

**VAARA** Vältä sähköiskun, kuumien pintojen tai tulipalon vaara seuraavasti:

Irrota virtajohto pistorasiasta ja anna järjestelmän sisäosien jäähtyä ennen niiden koskettamista.

Älä liitä teleliikenne- tai puhelinliittimiä verkkokorttien liittimiin.

Älä poista virtajohdon maadoitusta. Maadoitus on tärkeä turvallisuuden kannalta.

Liitä virtajohto maadoitettuun pistorasiaan, joka on aina helposti käytettävissä.

Vältä vakavat vammat lukemalla ensin *Turvallisen ja mukavan työympäristön opas*. Siinä selitetään oikea työpisteen suunnittelu sekä käyttäjän oikea työasento ja työtavat. Ohjeessa on myös tärkeitä tietoja sähköturvallisuudesta ja mekaanisesta turvallisuudesta. Voit ladata tämän oppaan osoitteesta <http://www.hp.com/ergo>.

**VAROITUS:** Staattinen sähkö voi vahingoittaa tietokoneen tai lisävarusteiden sähköisiä osia. Ennen näiden toimenpiteiden aloittamista kosketa maadoitettua metalliesinettä, jotta varmistut siitä, ettei sinussa ole staattista sähköä. Lisätietoja on liitteessä D [\(Staattinen sähköpurkaus sivulla 56\)](#page-61-0).

Kun tietokone on kytketty vaihtovirtalähteeseen, virtaa tulee aina myös emolevyyn. Virtajohto on irrotettava virtalähteestä ennen tietokoneen avaamista, etteivät järjestelmän sisäosat vaurioidu.

## <span id="page-14-0"></span>**Tietokoneen huoltopaneelin poistaminen**

- **1.** Poista kaikki turvalaitteet, jotka estävät tietokoneen avaamisen.
- **2.** Poista tietokoneesta kaikki irrotettavat tietovälineet, esimerkiksi levykkeet ja CD-levyt.
- **3.** Sammuta tietokone oikein käyttöjärjestelmän kautta ja sammuta sitten kaikki ulkoiset laitteet.
- **4.** Irrota virtajohto pistorasiasta ja ulkoiset laitteet tietokoneesta.
- **VAROITUS:** Kun tietokone on kytketty toiminnassa olevaan vaihtovirtalähteeseen, emolevyssä on aina virta riippumatta siitä, onko tietokone käynnistetty. Irrota virtajohto virtalähteestä, etteivät tietokoneen sisäosat vaurioidu.
- **5.** Jos tietokone on pystytelineessä, poista se telineestä.
- **6.** Paina tietokoneen vasemmalla ja oikealla puolella olevia painikkeita (1) ja työnnä huoltopaneelia taaksepäin, kunnes se pysähtyy. Nosta sitten huoltopaneeli ylös ja irti rungosta (2).

**Kuva 2-1** Huoltopaneelin irrottaminen

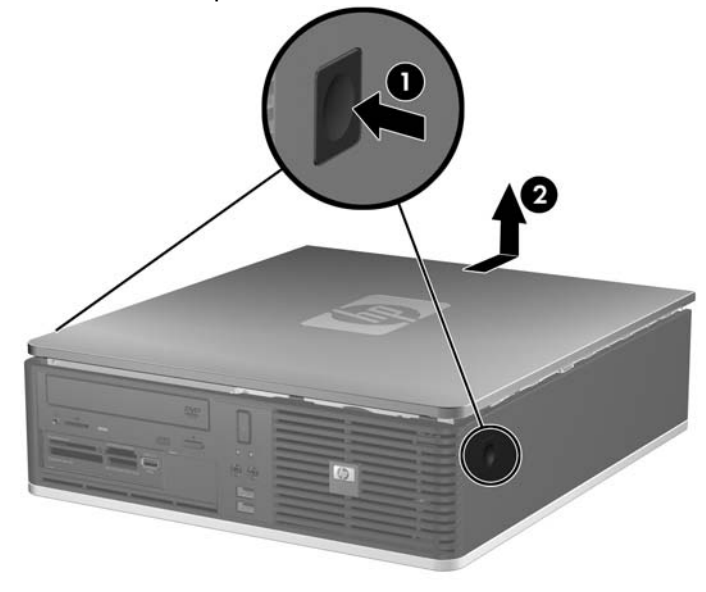

## <span id="page-15-0"></span>**Tietokoneen huoltopaneelin asettaminen takaisin paikalleen**

Kohdista paneelin kielekkeet rungon loviin (1) ja työnnä huoltopaneeli kokonaan rungon päälle siten, että se lukittuu paikalleen (2).

**Kuva 2-2** Huoltopaneelin asettaminen takaisin paikalleen

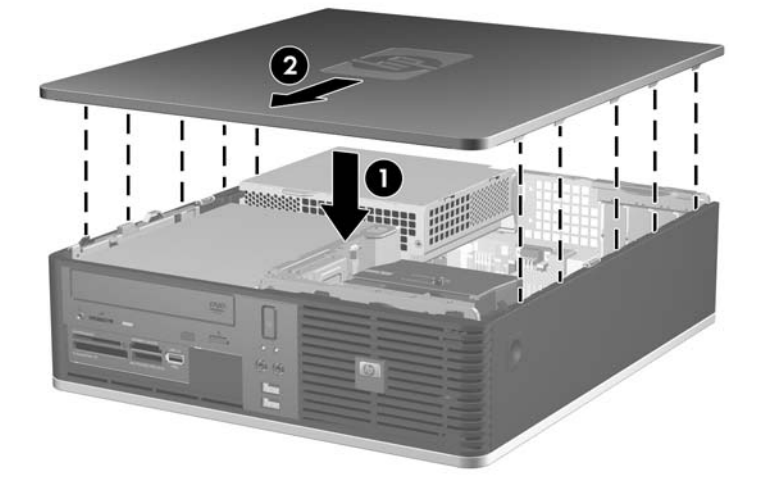

## <span id="page-16-0"></span>**Etupaneelin irrottaminen**

- **1.** Poista kaikki turvalaitteet, jotka estävät tietokoneen avaamisen.
- **2.** Poista tietokoneesta kaikki irrotettavat tietovälineet, esimerkiksi levykkeet ja CD-levyt.
- **3.** Sammuta tietokone oikein käyttöjärjestelmän kautta ja sammuta sitten kaikki ulkoiset laitteet.
- **4.** Irrota virtajohto pistorasiasta ja ulkoiset laitteet tietokoneesta.
- △ VAROITUS: Kun tietokone on kytketty toiminnassa olevaan vaihtovirtalähteeseen, emolevyssä on aina virta riippumatta siitä, onko tietokone käynnistetty. Irrota virtajohto virtalähteestä, etteivät tietokoneen sisäosat vaurioidu.
- **5.** Poista tietokoneen huoltopaneeli.
- **6.** Nosta etupaneelin yläosan oikealla puolella olevaa vihreää salpaa ja työnnä etupaneelin oikeassa alareunassa olevaa salpaa (1) alaspäin ja vedä sitten etupaneelin oikea puoli irti rungosta (2). Irrota sitten vasen puoli.

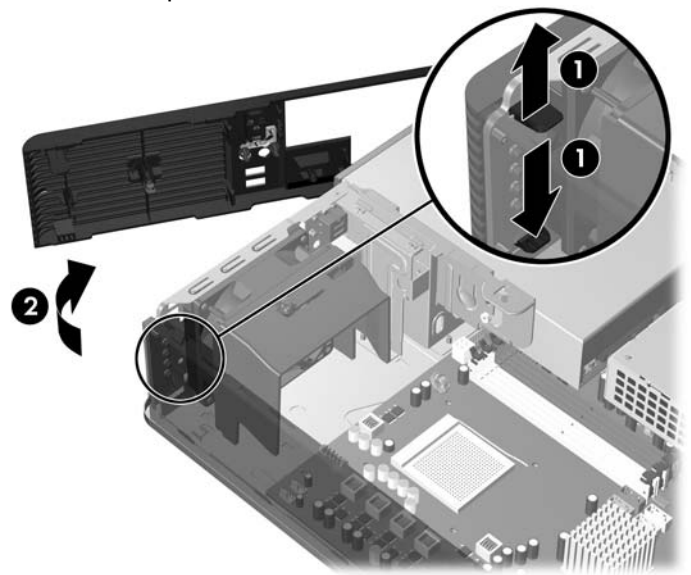

**Kuva 2-3** Etupaneelin irrottaminen

## <span id="page-17-0"></span>**Peitelevyjen poistaminen**

Joissakin malleissa 3,5 ja 5,25 tuuman ulkoisten levyasemien päällä on peitelevy, joka on poistettava ennen aseman asentamista. Irrota peitelevy seuraavasti:

- **1.** Poista etupaneeli.
- **2.** Irrota 3,5 tuuman peitelevy painamalla sen kahta pidikettä etupaneelin oikeaa ulkoreunaa kohti (1) ja irrota sitten peitelevy vetämällä sitä oikealle (2).

**Kuva 2-4** 3,5 tuuman peitelevyn irrottaminen

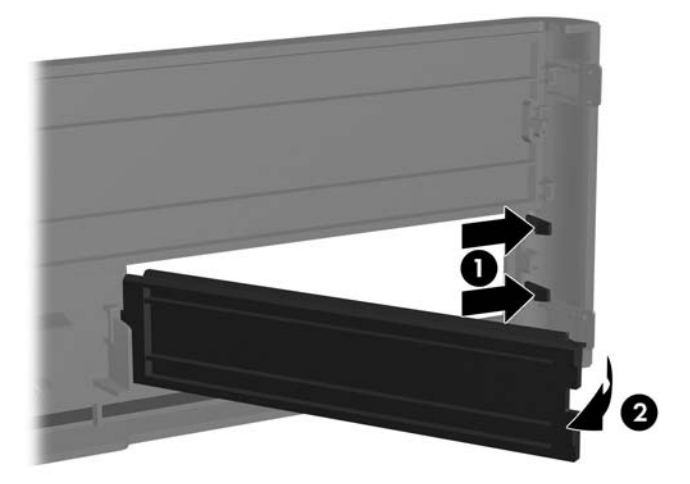

**3.** Irrota 5,25 tuuman peitelevy painamalla sen sivulla olevaa kahta pidikettä etupaneelin vasenta ulkoreunaa kohti (1). Irrota sitten peitelevy vetämällä sitä sisäänpäin (2).

**Kuva 2-5** 5,25 tuuman peitelevyn irrottaminen

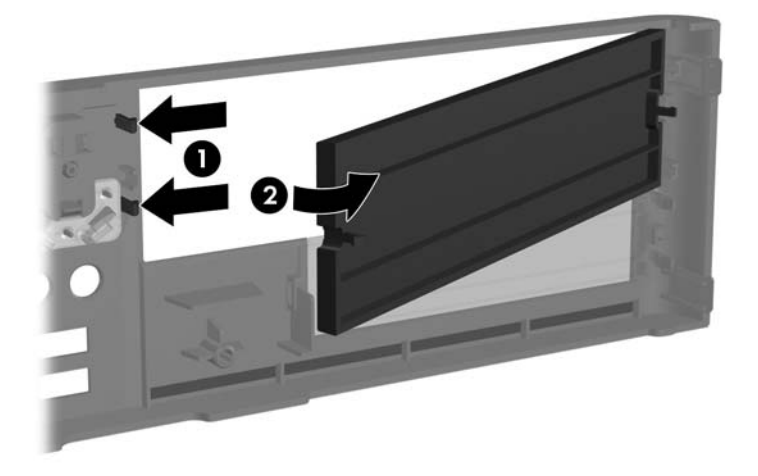

**4.** Aseta etupaneeli takaisin paikalleen.

## <span id="page-18-0"></span>**Etupaneelin asentaminen**

Aseta etupaneelin vasemmalla puolella olevat kaksi koukkua rungon neliönmuotoisiin reikiin (1). Käännä sitten paneelin oikeaa puolta runkoa (2) kohti ja kiinni siihen, kunnes paneeli napsahtaa paikoilleen.

**Kuva 2-6** Etupaneelin asentaminen

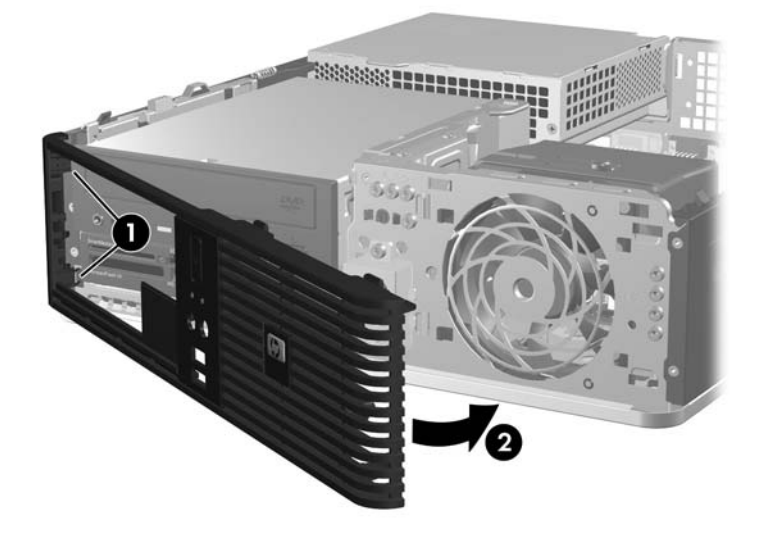

## <span id="page-19-0"></span>**Small Form Factor -tietokoneen käyttäminen pystyasennossa**

Small Form Factor -tietokonetta voi käyttää pystyasennossa. Etupaneelissa oleva HP-logolaatta soveltuu sekä pysty- että vaakatasossa olevaan kokoonpanoon.

- **1.** Poista kaikki turvalaitteet, jotka estävät tietokoneen avaamisen.
- **2.** Poista tietokoneesta kaikki irrotettavat tietovälineet, esimerkiksi levykkeet ja CD-levyt.
- **3.** Sammuta tietokone oikein käyttöjärjestelmän kautta ja sammuta sitten kaikki ulkoiset laitteet.
- **4.** Irrota virtajohto pistorasiasta ja ulkoiset laitteet tietokoneesta.
- **VAROITUS:** Kun tietokone on kytketty toiminnassa olevaan vaihtovirtalähteeseen, emolevyssä on aina virta riippumatta siitä, onko tietokone käynnistetty. Irrota virtajohto virtalähteestä, etteivät tietokoneen sisäosat vaurioidu.
- **5.** Poista tietokoneen huoltopaneeli.
- **6.** Poista etupaneeli.
- **7.** Purista logolaatan takana olevien ulokkeiden reunat yhteen (1) ja työnnä niitä sisäänpäin paneelin etupuolta kohti (2).
- **8.** Käännä laattaa 90 astetta (3) ja vedä ulokkeet takaisin paikoilleen.

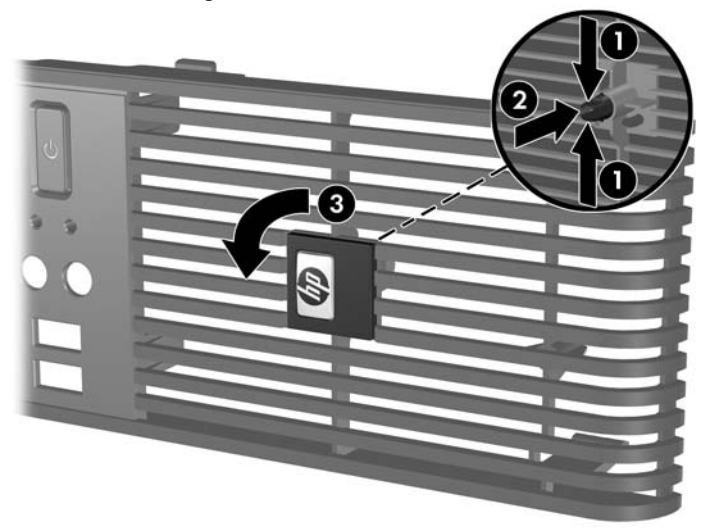

**Kuva 2-7** HP-logolaatan kääntäminen

- **9.** Aseta etupaneeli takaisin paikalleen.
- **10.** Aseta tietokoneen huoltopaneeli paikalleen.

**11.** Käännä tietokone niin, että sen oikea kylki on alaspäin.

**Kuva 2-8** Tietokoneen kääntäminen pystyasentoon

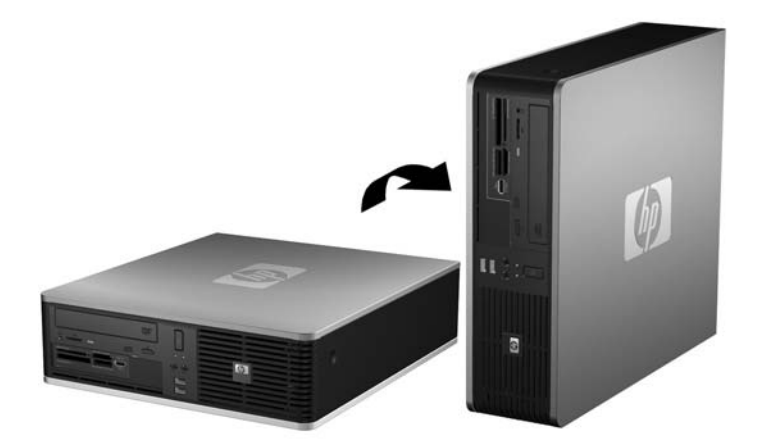

- **HUOMAUTUS:** HP suosittelee lisävarusteena saatavaa pystytelinettä, joka pitää tietokoneen vakaasti pystyasennossa.
- **12.** Kytke virtajohto sekä kaikki ulkoiset laitteet ja kytke sitten tietokoneeseen virta.

**13.** Lukitse takaisin paikalleen kaikki turvalaitteet, jotka olet poistanut huoltopaneelia avatessasi.

**HUOMAUTUS:** Varmista, että tietokoneen ympärille jää vähintään neljä senttimetriä vapaata ja esteetöntä tilaa.

## <span id="page-21-0"></span>**Lisämuistin asentaminen**

Tietokoneeseen kuuluu synkronoitu dynaaminen DDR2-keskusmuisti (DDR2-SDRAM), joka koostuu DIMM-muistimoduuleista.

### **DIMM-muistimoduulit**

Emolevyn muistimoduulikantoihin voi asentaa enintään neljä DIMM-muistimoduulia. Muistipaikoissa on vähintään yksi esiasennettu DIMM-muistimoduuli. Muisti on mahdollisimman tehokas, kun asennat emolevylle kahdeksan gigatavua muistia, joka toimii tehokkaassa kaksikanavatilassa.

### **DDR2-SDRAM DIMM -muistimoduulit**

DDR2-SDRAM DIMM -muistimoduulien on oltava seuraavien vaatimusten mukaisia, jotta järjestelmä toimii oikein:

- standardin mukainen 240-nastainen
- puskuroimaton PC2-5300 667 MHz -yhteensopiva tai PC2-6400 800 MHz -yhteensopiva
- 1.8 voltin DDR2-SDRAM DIMM -muistimoduuli.

Lisäksi DDR2-SDRAM DIMM -muistimoduulien on

- tuettava CAS-viivettä 5 (DDR2 / 667 MHz, 5-5-5-ajoitus), CAS-viivettä 5 (DDR2 / 800 Mhz, 5-5-5 ajoitus) ja CAS-viivettä 6 (DDR2 / 800 MHz, 6-6-6-ajoitus)
- sisällettävä pakolliset JEDEC SPD -tiedot.

Lisäksi tietokone tukee seuraavia komponentteja:

- 512 megabitin ja 1 gigabitin ei-ECC-muistitekniikoita
- yksi- ja kaksipuoliset DIMM-muistimoduulit
- DIMM-moduulit, jotka on rakennettu x8 ja x16 DDR-laitteilla. DIMM-moduuleja, jotka on rakennettu x4 SDRAMilla, ei tueta.
- **HUOMAUTUS:** Järjestelmä ei toimi asianmukaisesti, jos siihen asennetaan DIMM-muistimoduuleja, joita järjestelmä ei tue.

### <span id="page-22-0"></span>**DIMM-kantoihin asentaminen**

Emolevyssä on neljä DIMM-kantaa, kaksi kantaa kanavaa kohden. Kantojen merkinnät ovat XMM1, XMM2, XMM3 ja XMM4. XMM1- ja XMM3-kanta toimivat muistikanavassa A. XMM2- ja XMM4-kannat toimivat muistikanavassa B.

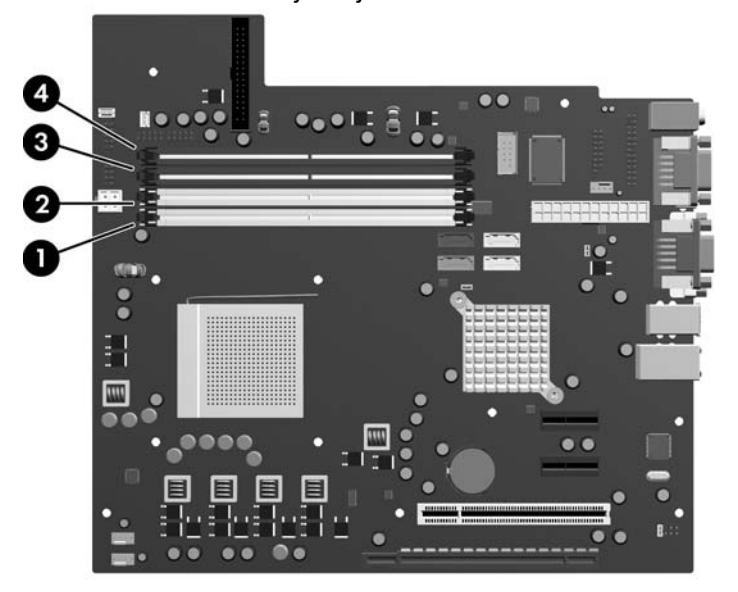

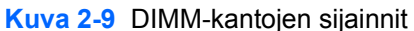

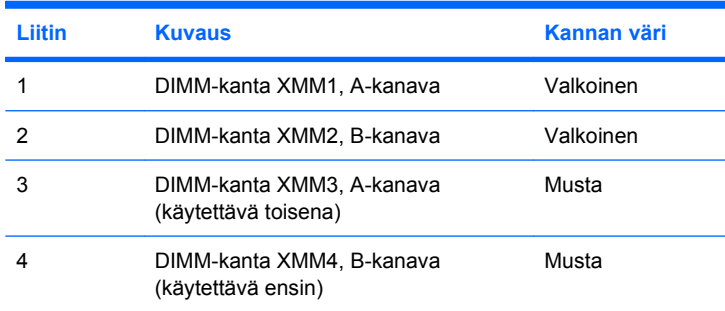

Järjestelmä toimii automaattisesti yksi- tai kaksikanavaisessa tilassa sen mukaan, miten DIMMmuistimoduulit on asennettu.

- Järjestelmä toimii tehokkaammassa kaksikanavaisessa tilassa, jos kannassa (tai kannoissa) on samankokoiset saman kapasiteetin DIMM-moduulit. Jos esimerkiksi sekä A-kanavan että Bkanavan kantaan (kaksi mustaa kantaa) on asennettu 1 024 megatavun DIMM-moduuli, järjestelmä toimii kaksikanavaisessa tilassa. Jos järjestelmään asennettaisiin kaksi DIMMmoduulia lisää (valkoiset kannat), ne voisivat olla 512 tai 1 024 megatavun DIMM-moduuleja ja järjestelmä toimisi edelleen kaksikanavaisessa tilassa. Yksipuolinen 512 megatavun DIMMmoduuli ja kaksipuolinen 512 megatavun DIMM-moduuli eivät ole samankokoisia, koska niissä on eri määrä muistipiirejä.
- Järjestelmä toimii yksikanavaisessa tilassa, jos DIMM-kannoissa käytetään jotakin muuta tuettua kokoonpanoa. Tuettuja kokoonpanoja ovat yhden, kahden, kolmen tai neljän DIMM-moduulin yhdistelmät edellyttäen, että kanta XMM4 otetaan käyttöön ennen kantaa XMM2 kanavassa B ja että kanta XMM3 otetaan käyttöön ennen kantaa XMM1 kanavassa A.
- <span id="page-23-0"></span>Jos haluat asentaa vain yhden DIMM-moduulin, se tulee asentaa kantaan XMM4.
- Kummassakin tilassa suurimman toimintanopeuden määrittää järjestelmän hitain DIMM.

### **DIMM-moduulien asentaminen**

**VAROITUS:** Irrota virtajohto ja odota virran katkeamista noin 30 sekuntia, ennen kuin lisäät tai poistat muistimoduuleita. Kun tietokone on kytketty toiminnassa olevaan vaihtovirtalähteeseen, muistimoduuleissa on aina virta riippumatta siitä, onko tietokone käynnistetty. Muistimoduulien lisääminen tai poistaminen, kun niissä on jännite, voi vahingoittaa muistimoduuleja tai emolevyä pysyvästi. Jos emolevyn merkkivalo palaa, emolevyssä on vielä jännitettä.

Tietokoneen muistimoduulien pidikkeissä on kullatut liittimet. Kun päivität muistia, on tärkeää käyttää muistimoduuleita, joissa on kullatut metalliliittimet. Näin vältytään korroosiolta ja hapettumiselta, mikä johtuu yhteensopimattomien metallien kosketuksesta toisiinsa.

Staattinen sähkö voi vahingoittaa tietokoneen tai valinnaisen laitteiston sähköisiä osia. Ennen näiden toimenpiteiden aloittamista kosketa maadoitettua metalliesinettä, jotta varmistut siitä, ettei sinussa ole staattista sähköä. Lisätietoja on liitteessä D [\(Staattinen sähköpurkaus sivulla 56\)](#page-61-0).

Käsitellessäsi muistimoduuleita, varo koskettamasta liittimiä. Koskettaminen voi vahingoittaa moduulia.

- **1.** Poista kaikki turvalaitteet, jotka estävät tietokoneen avaamisen.
- **2.** Poista tietokoneesta kaikki irrotettavat tietovälineet, esimerkiksi levykkeet ja CD-levyt.
- **3.** Sammuta tietokone oikein käyttöjärjestelmän kautta ja sammuta sitten kaikki ulkoiset laitteet.
- **4.** Irrota virtajohto pistorasiasta ja ulkoiset laitteet tietokoneesta.
- **VAROITUS:** Irrota virtajohto ja odota virran katkeamista noin 30 sekuntia, ennen kuin lisäät tai poistat muistimoduuleita. Kun tietokone on kytketty toiminnassa olevaan vaihtovirtalähteeseen, muistimoduuleissa on aina virta riippumatta siitä, onko tietokone käynnistetty. Muistimoduulien lisääminen tai poistaminen, kun niissä on jännite, voi vahingoittaa muistimoduuleja tai emolevyä pysyvästi. Jos emolevyn merkkivalo palaa, emolevyssä on vielä jännitettä.
- **5.** Jos tietokone on pystytelineessä, poista se telineestä.
- **6.** Poista tietokoneen huoltopaneeli.
- **7.** Virtalähdettä ja ulkoisen asemapaikan koteloa on käännettävä ylöspäin, jotta emolevyllä olevia muistimoduulien kantoja voidaan käyttää.
- **VAARA** Anna järjestelmän sisäisten osien jäähtyä ennen niiden koskettamista. Näin vähennät kuumien pintojen aiheuttamien vammojen vaaraa.

**8.** Avaa DIMM-kannan molemmat salvat (1) ja aseta muistimoduuli kantaan (2).

**Kuva 2-10** DIMM-muistimoduulin asentaminen

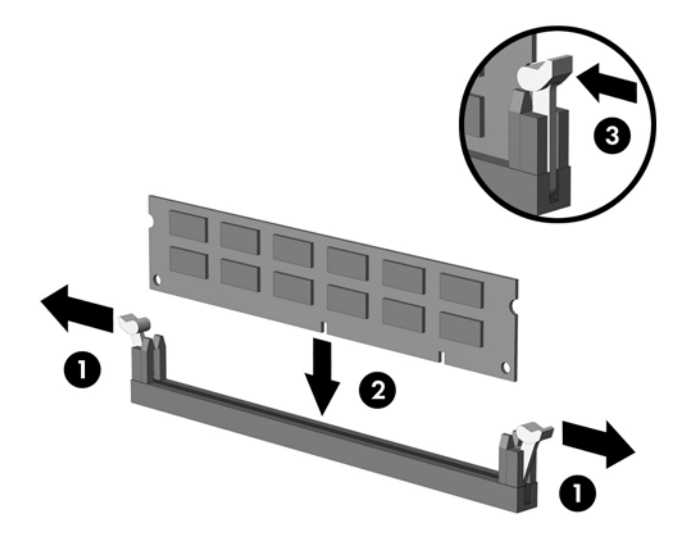

**HUOMAUTUS:** Muistimoduulin voi asentaa vain yhdellä tavalla. Sovita moduulin lovi ja muistikannan kieleke kohdakkain.

XMM4-kannassa on oltava DIMM-moduuli. Kantojen käyttöönottojärjestys on seuraava: XMM4 ennen XMM2-kantaa ja XMM3 ennen XMM1-kantaa (mustat kannat ennen valkoisia kaikissa kanavissa).

Kaksikanavaisen muistikokoonpanon luominen edellyttää, että XMM4-kannan muistikapasiteetti vastaa XMM3-kannan muistikapasiteettia (samoin kuin XMM2- ja XMM1-kantojen on vastattava toisiaan). Kohdassa [DIMM-kantoihin asentaminen sivulla 17](#page-22-0) on lisätietoja.

- **9.** Työnnä DIMM-moduuli kantaan ja varmista, että se menee sinne kokonaan ja pysyy kunnolla paikallaan. DIMM on työnnettävä kokonaan kantaan ja sen on oltava tasaisesti kannassa muistin vioittumisen välttämiseksi. Varmista, että salvat ovat kiinni (3).
- **10.** Asenna lisää moduuleja toistamalla kohtia 8 ja 9.
- **11.** Aseta tietokoneen huoltopaneeli paikalleen.
- **12.** Jos tietokone oli pystytelineessä, aseta se takaisin telineeseen.
- **13.** Liitä virtajohto takaisin paikalleen ja käynnistä tietokone.
- **14.** Lukitse takaisin paikalleen kaikki turvalaitteet, jotka olet poistanut huoltopaneelia avatessasi.

Tietokone tunnistaa lisätyn muistin automaattisesti seuraavan kerran, kun se käynnistetään.

## <span id="page-25-0"></span>**Laajennuskortin asentaminen tai irrottaminen**

Tietokoneessa on yksi matalaprofiilinen PCI-laajennuspaikka, johon mahtuu enintään 17,46 senttimetrin pituinen laajennuskortti. Tietokoneessa on myös kaksi PCI Express x1 -laajennuspaikkaa ja yksi PCI Express x16 -laajennuspaikka.

#### **E** HUOMAUTUS: PCI- ja PCI Express -paikat tukevat vain matalaprofiilisia laajennuskortteja.

**Kuva 2-11** Laajennuspaikkojen sijainnit

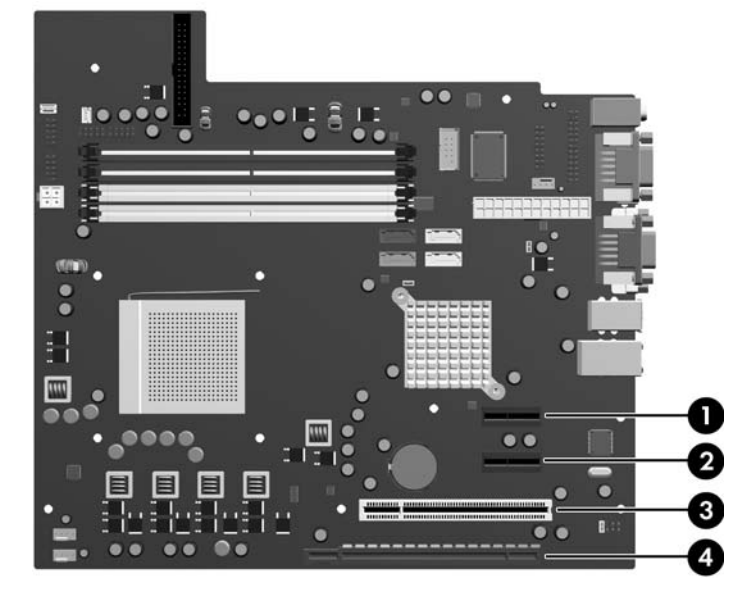

**Taulukko 2-1 Laajennuspaikkojen sijainnit**

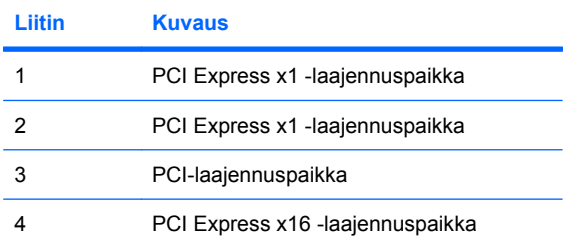

**FUOMAUTUS:** Voit asentaa PCI Express x16 -laajennuspaikkaan PCI Express x1-, PCI Express x4-, PCI Express x8- tai PCI Express x16 -laajennuskortin.

Laajennuskortin asentaminen:

- **1.** Poista kaikki turvalaitteet, jotka estävät tietokoneen avaamisen.
- **2.** Poista tietokoneesta kaikki irrotettavat tietovälineet, esimerkiksi levykkeet ja CD-levyt.
- **3.** Sammuta tietokone oikein käyttöjärjestelmän kautta ja sammuta sitten kaikki ulkoiset laitteet.
- **4.** Irrota virtajohto pistorasiasta ja ulkoiset laitteet tietokoneesta.
	- **VAROITUS:** Kun tietokone on kytketty toiminnassa olevaan vaihtovirtalähteeseen, emolevyssä on aina virta riippumatta siitä, onko tietokone käynnistetty. Irrota virtajohto virtalähteestä, etteivät tietokoneen sisäosat vaurioidu.
- **5.** Jos tietokone on pystytelineessä, poista se telineestä.
- **6.** Poista tietokoneen huoltopaneeli.
- **7.** Etsi oikea korttipaikka emolevyltä sekä sitä vastaava laajennuspaikka tietokoneen rungosta.
- **8.** Vapauta laajennuspaikan peitelevyn kiinnityssalpa, joka lukitsee PCI-paikan peitelevyt paikalleen, nostamalla salvan vihreätä kielekettä ja kiertämällä salpa auki-asentoon.

**Kuva 2-12** Laajennuspaikan lukituksen avaaminen

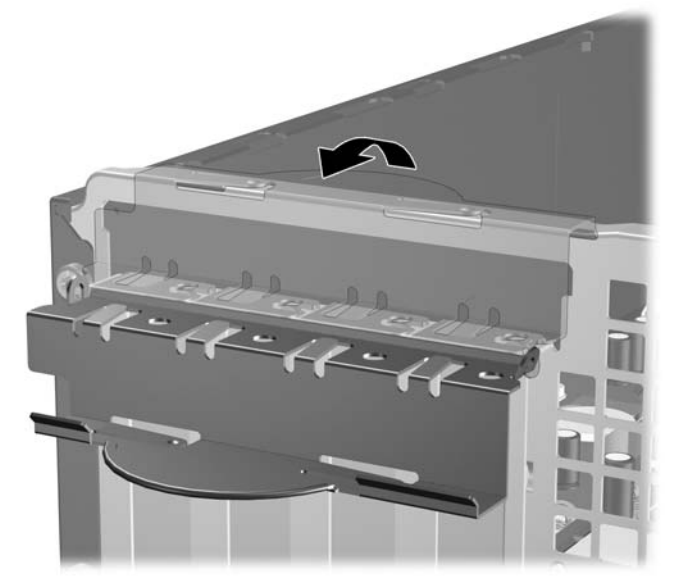

**9.** Ennen kuin asennat laajennuskortin, poista laajennuspaikan peitelevy tai vanha kortti.

- <span id="page-27-0"></span>**HUOMAUTUS:** Irrota vanhaan laajennuskorttiin mahdollisesti liitetyt johdot ennen kortin poistamista.
	- **a.** Jos asennat kortin vapaaseen korttipaikkaan, poista rungossa oleva laajennuspaikan peitelevy. Nosta peitelevyä suoraan ylös ja vedä se sitten pois tietokoneen kotelosta.

**Kuva 2-13** Laajennuspaikan peitelevyn irrottaminen

**b.** Jos poistettava kortti on tavallinen PCI-kortti, pidä kiinni kortin kummastakin päästä ja keinuta korttia varovasti edestakaisin, kunnes se irtoaa korttipaikasta. Vedä laajennuskortti suoraan ylös korttipaikasta (1) ja vedä se sitten ulos kotelosta (2). Varo naarmuttamasta korttia muita osia vasten.

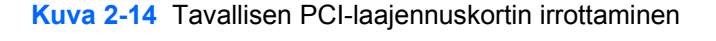

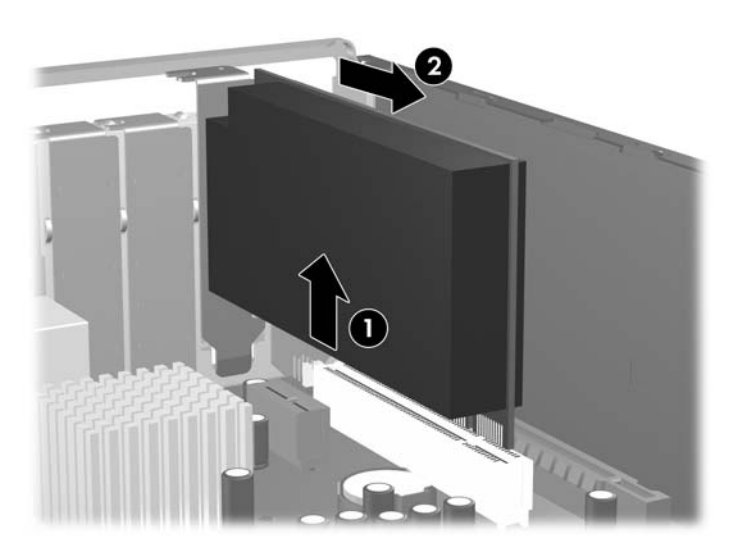

<span id="page-28-0"></span>**c.** Jos poistettava kortti on PCI Express x16 -kortti, vedä korttipaikan takana oleva lukitusvarsi irti kortista. Keinuta sitten korttia varovasti edestakaisin, kunnes se irtoaa korttipaikasta. Vedä laajennuskortti suoraan ylös korttipaikasta ja vedä se sitten ulos kotelosta. Varo naarmuttamasta korttia muita osia vasten.

**Kuva 2-15** PCI Express x16 -laajennuskortin irrottaminen

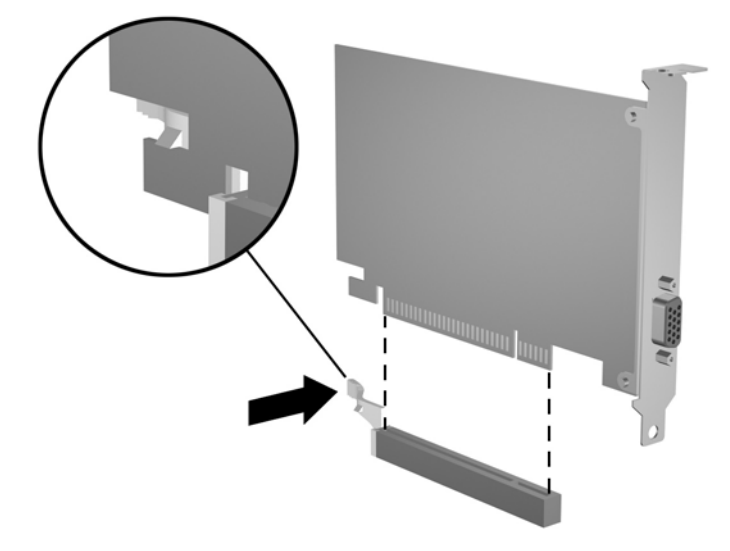

- **10.** Pane poistettu kortti antistaattiseen pakkaukseen.
- **11.** Jos et asenna uutta laajennuskorttia, sulje avoin laajennuspaikka peitelevyllä.
- **VAROITUS:** Kun olet irrottanut laajennuskortin, sen tilalle on asennettava uusi kortti tai laajennuspaikan peitelevy, jotta sisäisten osien jäähdytys toimii oikein käytön aikana.

**12.** Asenna uusi laajennuskortti pitämällä korttia emolevyn laajennuspaikan yläpuolella ja siirtämällä kortti tämän jälkeen kotelon takaosaa kohti (1) siten, että kortin kiinnike on kohdakkain kotelon takana olevan avoimen aukon kanssa. Paina kortti varovasti suoraan emolevyn laajennuspaikkaan (2).

**Kuva 2-16** Laajennuskortin asentaminen

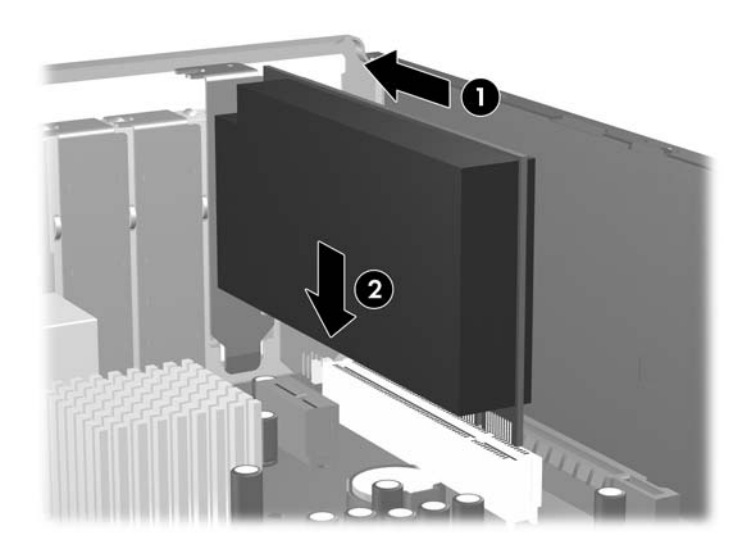

- **E** HUOMAUTUS: Kun asennat laajennuskortin, paina korttia lujasti, jotta koko liitinosa menee kunnolla laajennuskorttipaikan uraan.
- **13.** Kierrä laajennuspaikan peitelevyn kiinnityssalpa takaisin paikalleen, jossa se kiinnittää laajennuskortin.

**Kuva 2-17** Laajennuspaikan lukitusmekanismin sulkeminen

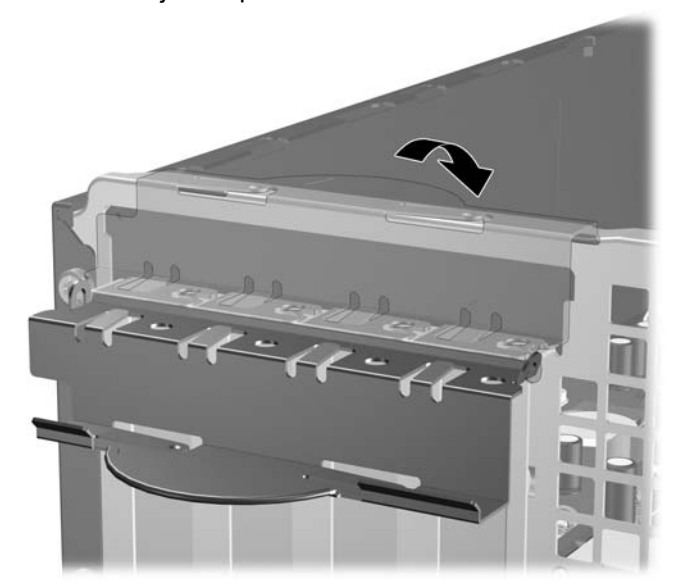

- **14.** Liitä tarvittaessa ulkoiset johdot asennettuun korttiin. Liitä tarvittaessa sisäiset johdot asennettuun korttiin.
- **15.** Aseta tietokoneen huoltopaneeli paikalleen.
- <span id="page-30-0"></span>**16.** Jos tietokone oli pystytelineessä, aseta se takaisin telineeseen.
- **17.** Liitä virtajohto takaisin paikalleen ja käynnistä tietokone.
- **18.** Lukitse takaisin paikalleen kaikki turvalaitteet, jotka olet poistanut huoltopaneelia avatessasi.
- **19.** Muuta tietokoneen kokoonpanoa tarvittaessa. Tietokoneen asetusohjelman käyttöohjeita on *Tietokoneen asetukset (F10) -apuohjelman oppaassa*.

## **Levyasemapaikat**

**Kuva 2-18** Levyasemapaikat

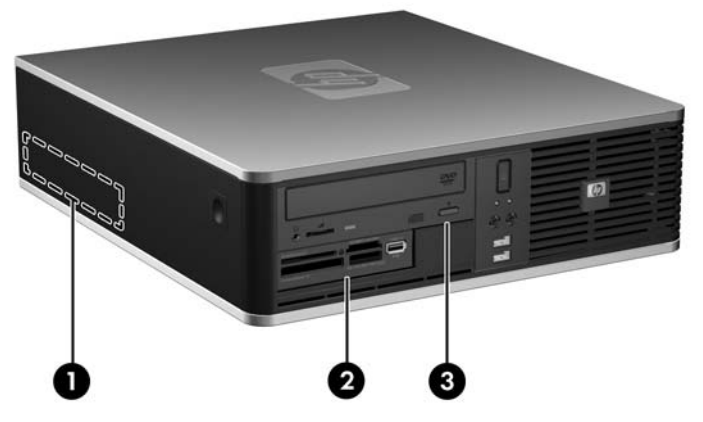

#### **Taulukko 2-2 Levyasemapaikat**

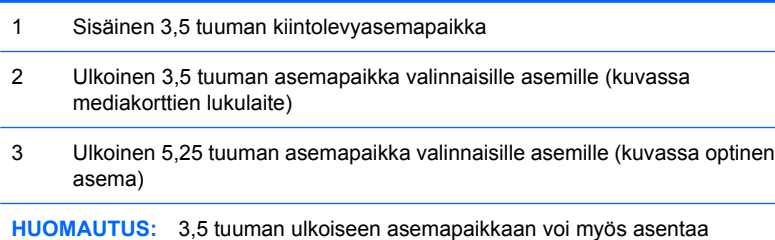

toissijaisen sisäisen kiintolevyn, joka peitetään peitelevyllä.

Jos haluat varmistaa tietokoneeseen asennettujen massamuistilaitteiden tyypin, koon ja kapasiteetin, suorita tietokoneen asetusohjelma. Lisätietoja on *Tietokoneen asetukset (F10) -apuohjelman oppaassa*.

## <span id="page-31-0"></span>**Asemien asentaminen ja poistaminen**

Kun asennat lisäasemia, noudata seuraavia ohjeita:

- Ensisijainen Serial ATA (SATA) -kiintolevy on kytkettävä emolevyn ensisijaiseen, tummansiniseen SATA-liittimeen, jossa on merkintä SATA0.
- Kytke optinen SATA-asema emolevyn valkoiseen SATA-liittimeen, jossa on merkintä SATA1.
- Liitä muut SATA -kiintolevyt emolevyn seuraavaan vapaaseen SATA -liittimeen seuraavassa järjestyksessä: SATA0, SATA1, SATA3, SATA2.
- Käytä asennettaessa aina samaa järjestystä: ensin tummansininen SATA0 ja valkoinen SATA1 ja vasta sitten vaaleansininen SATA2 ja oranssi SATA3.
- Liitä levykeasema FLPY-liitäntään.
- Kytke mediakortin lukulaite MEDIA-USB-liitäntään.
- Järjestelmä ei tue optisia Parallel ATA (PATA) -asemia eikä PATA-kiintolevyjä.
- Ohjainruuvit on asennettava, jotta asema sijoittuu varmasti oikein aseman koteloon ja lukittuu paikalleen. HP on toimittanut ulkoisia asemapaikkoja varten ylimääräisiä ohjainruuveja (neljä 6-32 vakioruuvia ja neljä M3-metrimittaista ruuvia), jotka on asennettu rungon etuosaan peitelevyn alle. 6-32-vakioruuveja tarvitaan toissijaiseen kiintolevyn asentamiseen. Kaikkien muiden asemien kiinnitykseen (ensisijaista kiintolevyä lukuun ottamatta) käytetään metrimitoitettuja M3-ruuveja. HP:n toimittamat millimetrikierteiset ruuvit ovat mustia ja HP:n toimittamat vakioruuvit ovat hopeanvärisiä. Jos vaihdat tietokoneen ensisijaisen kiintolevyn, neljä hopeanväristä ja sinistä erilliskiinnitykseen tarkoitettua 6-32-ohjainruuvia täytyy irrottaa vanhasta kiintolevystä ja kiinnittää uuteen kiintolevyyn.

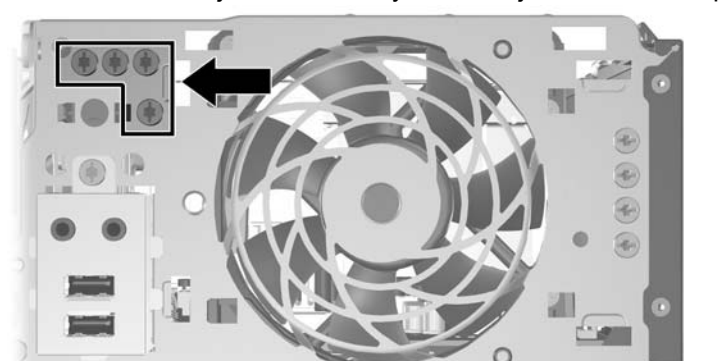

**Kuva 2-19** Toissijaisen kiintolevyn 6-32-ohjainruuvien ruuvipaikat

**Kuva 2-20** Optisen aseman ylimääräisten M3-ohjainruuvien ruuvipaikat

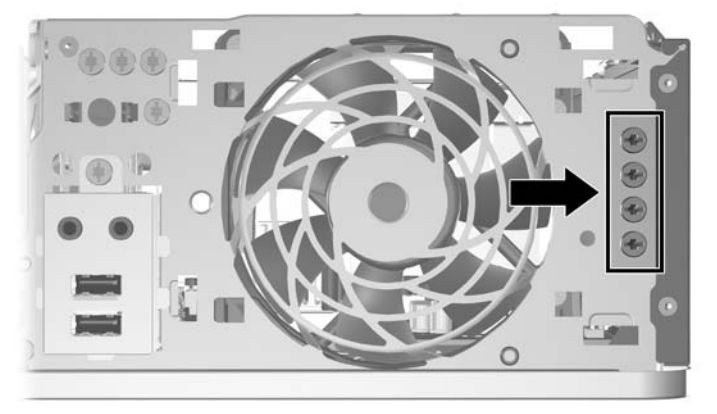

 $\triangle$  VAROITUS: Jotta välttäisit tekemäsi työn menettämisen ja tietokoneen tai levyaseman vaurioitumisen, ota huomioon seuraavat seikat:

Jos asennat tai poistat aseman, sammuta käyttöjärjestelmä asianmukaisesti, katkaise tietokoneen virta ja irrota virtajohto. Älä poista asemaa, kun tietokone on käynnissä tai valmiustilassa.

Ennen kuin käsittelet levyasemaa, poista staattinen sähkövaraus itsestäsi. Kun käsittelet levyasemaa, vältä koskemasta liittimeen. Sähköstaattisten vahinkojen välttämisestä on lisätietoja liitteessä D [Staattinen sähköpurkaus sivulla 56.](#page-61-0)

Käsittele levyasemaa varoen. Älä pudota sitä.

Älä käytä voimaa kun asennat levyaseman.

Säilytä kiintolevy paikassa, jossa sille ei ole vaaraa nesteistä, äärimmäisistä lämpötiloista tai magneettikentän synnyttävistä laitteista (esimerkiksi kaiuttimista tai näytöistä).

Jos sinun on lähetettävä asema postitse, pakkaa asema muiden särkyvien esineiden tavoin ja merkitse pakettiin teksti "Särkyvää. Käsiteltävä varoen."

### <span id="page-33-0"></span>**Emolevyn levyasemien liitännät**

Tutustu emolevyn levyasemaliitäntöihin seuraavan kuvan ja taulukon avulla.

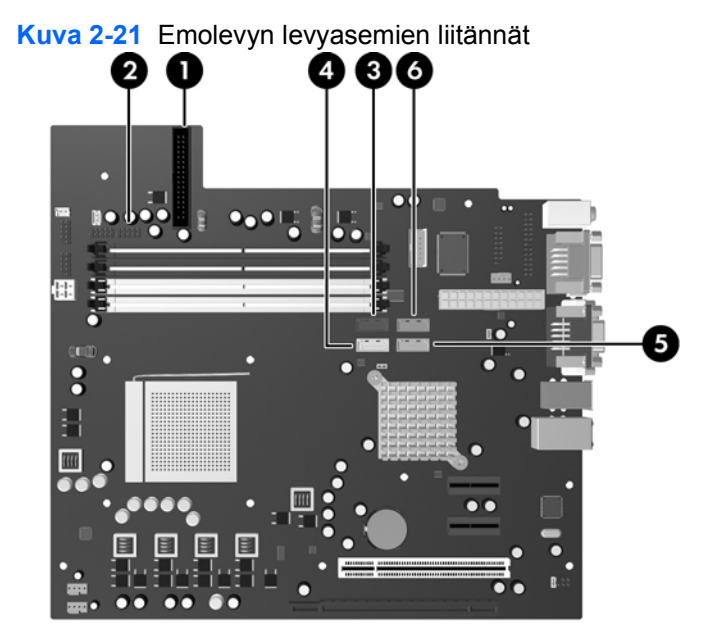

#### **Taulukko 2-3 Emolevyn levyasemien liitännät**

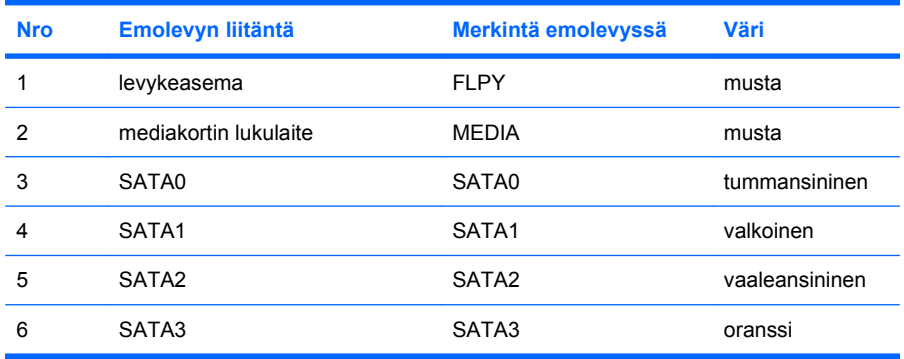

### <span id="page-34-0"></span>**Optisen levyaseman irrottaminen**

△ VAROITUS: Kaikki irrotettavat tietovälineet on poistettava asemasta, ennen kuin asema irrotetaan tietokoneesta.

Optisen aseman irrottaminen:

- **1.** Poista kaikki turvalaitteet, jotka estävät tietokoneen avaamisen.
- **2.** Poista tietokoneesta kaikki irrotettavat tietovälineet, esimerkiksi levykkeet ja CD-levyt.
- **3.** Sammuta tietokone oikein käyttöjärjestelmän kautta ja sammuta sitten kaikki ulkoiset laitteet.
- **4.** Irrota virtajohto pistorasiasta ja ulkoiset laitteet tietokoneesta.
- **VAROITUS:** Kun tietokone on kytketty toiminnassa olevaan vaihtovirtalähteeseen, emolevyssä on aina virta riippumatta siitä, onko tietokone käynnistetty. Irrota virtajohto virtalähteestä, etteivät tietokoneen sisäosat vaurioidu.
- **5.** Jos tietokone on pystytelineessä, poista se telineestä.
- **6.** Poista tietokoneen huoltopaneeli.
- **7.** Käännä aseman kotelo pystyasentoon.

**Kuva 2-22** Aseman kotelon kääntäminen pystyasentoon

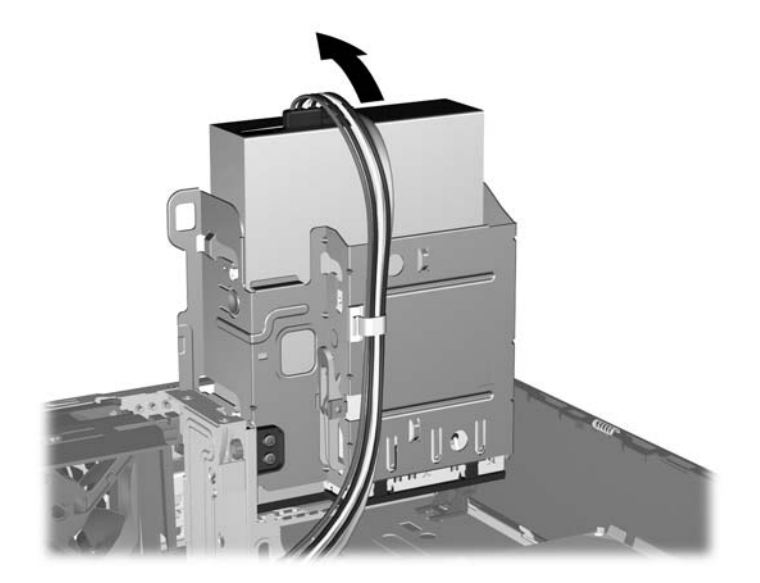

**8.** Irrota virtakaapeli (1) ja datakaapeli (2) optisen aseman takaosasta.

**Kuva 2-23** Virta- ja datakaapelien irrottaminen

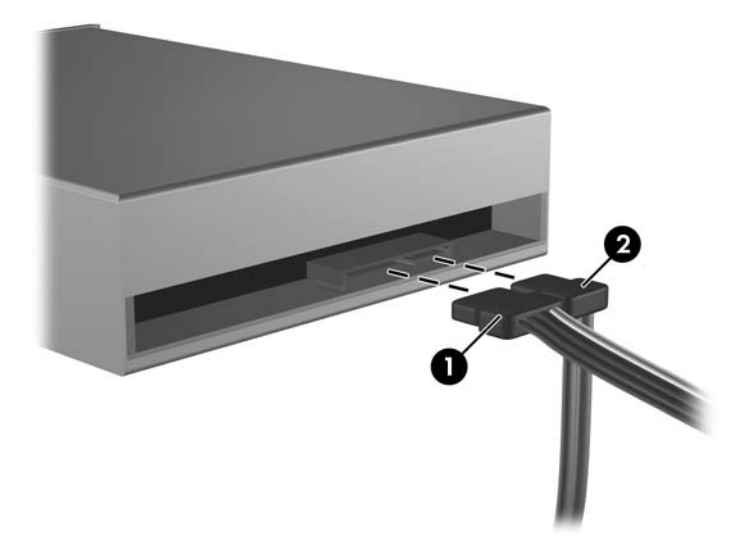

- **9.** Käännä aseman kotelo takaisin alas normaaliasentoonsa.
	- **VAROITUS:** Varo jättämästä kaapeleita tai johtoja väliin, kun käännät aseman kotelon vaakaasentoon.

**Kuva 2-24** Aseman kotelon kääntäminen vaaka-asentoon

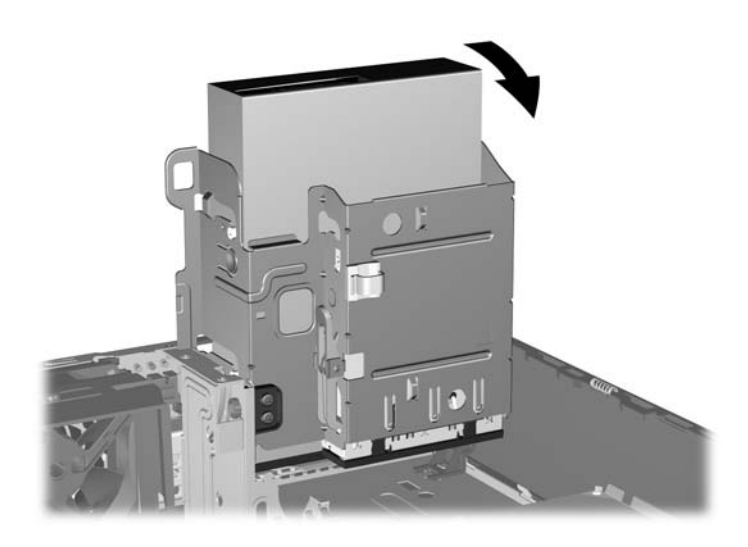

<span id="page-36-0"></span>**10.** Irrota asema kotelostaan (1) painamalla alaspäin aseman vasemmalla puolella olevaa vihreää painiketta, joka lukitsee aseman paikoilleen. Paina tätä aseman lukitsevaa painiketta samalla, kun vedät asemaa takaisin niin pitkälle, että se pysähtyy, ja nosta se sitten pois kotelostaan (2).

**Kuva 2-25** Optisen aseman poistaminen

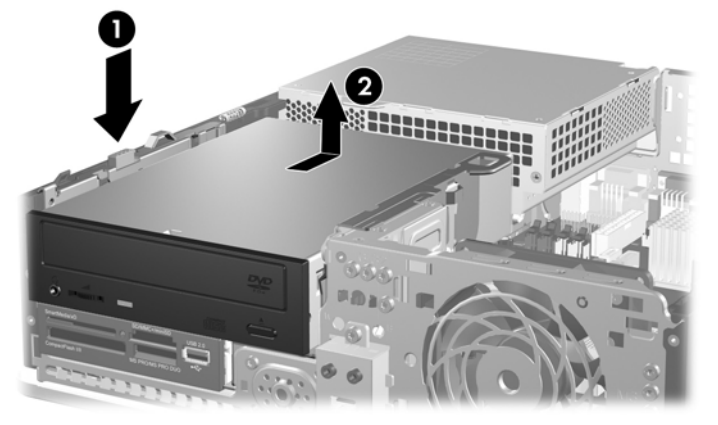

**FUOMAUTUS:** Kun vaihdat optisen aseman, suorita toimenpiteet päinvastaisessa järjestyksessä. Kun asennat aseman, käytä vanhan aseman ohjainruuveja.

### **Optisen aseman asentaminen 5,25 tuuman asemapaikkaan**

Asenna 5,25 tuuman optinen asema seuraavasti:

- **1.** Poista kaikki turvalaitteet, jotka estävät tietokoneen avaamisen.
- **2.** Poista tietokoneesta kaikki irrotettavat tietovälineet, esimerkiksi levykkeet ja CD-levyt.
- **3.** Sammuta tietokone oikein käyttöjärjestelmän kautta ja sammuta sitten kaikki ulkoiset laitteet.
- **4.** Irrota virtajohto pistorasiasta ja ulkoiset laitteet tietokoneesta.
- **VAROITUS:** Kun tietokone on kytketty toiminnassa olevaan vaihtovirtalähteeseen, emolevyssä on aina virta riippumatta siitä, onko tietokone käynnistetty. Irrota virtajohto virtalähteestä, etteivät tietokoneen sisäosat vaurioidu.
- **5.** Jos tietokone on pystytelineessä, poista se telineestä.
- **6.** Poista tietokoneen huoltopaneeli.
- **7.** Jos asemapaikka, johon asema kiinnitetään, on suojattu peitelevyllä, irrota etupaneeli ja irrota sitten peitelevy. Lisätietoja on kohdassa [Peitelevyjen poistaminen sivulla 12](#page-17-0).
- **8.** Asenna kaksi M3-metrimitoitettua ohjainruuvia alempiin reikiin aseman kummallekin sivulle. Rungon etuosassa etupaneelin alla on neljä ylimääräistä M3-metrimitoitettua ohjainruuvia. Millimetrikierteiset M3-ohjainruuvit ovat mustia. Ylimääräisten millimetrikierteisten M3- ohjainruuvien sijainti on havainnollistettu kohdassa [Asemien asentaminen ja poistaminen](#page-31-0) [sivulla 26.](#page-31-0)
	- **VAROITUS:** Käytä ainoastaan 5 mm pitkiä ohjainruuveja. Pitemmät ruuvit voivat vahingoittaa aseman sisäisiä osia.
	- **F** HUOMAUTUS: Kun asennat kiintolevyn, käytä vanhan kiintolevyn neljää M3-metrimitoitettua ohjainruuvia.

**Kuva 2-26** Ohjausruuvien kiinnittäminen optiseen asemaan

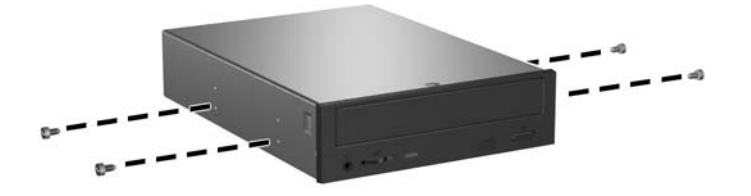

**9.** Aseta aseman ohjausruuvit asemapaikan J-hahloihin. Työnnä sitten asemaa tietokoneen etuosaa kohti, kunnes asema lukittuu paikalleen.

**Kuva 2-27** Optisen levyaseman asentaminen

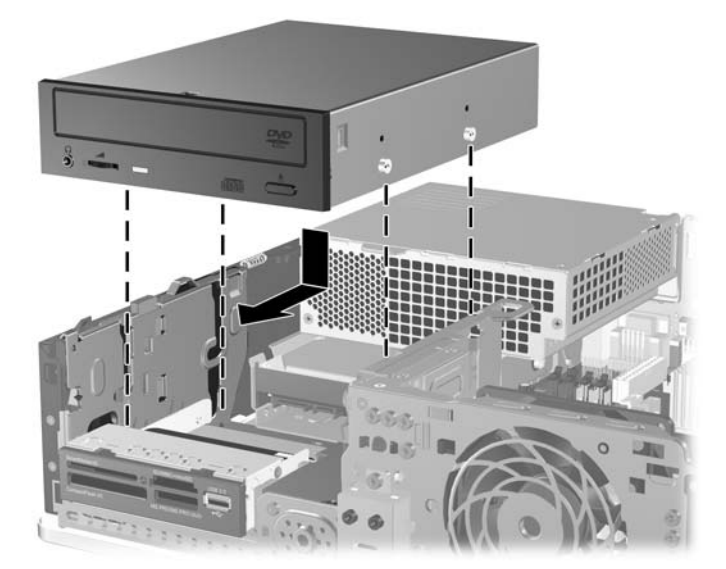

**10.** Käännä aseman kotelo pystyasentoon.

**Kuva 2-28** Aseman kotelon kääntäminen pystyasentoon

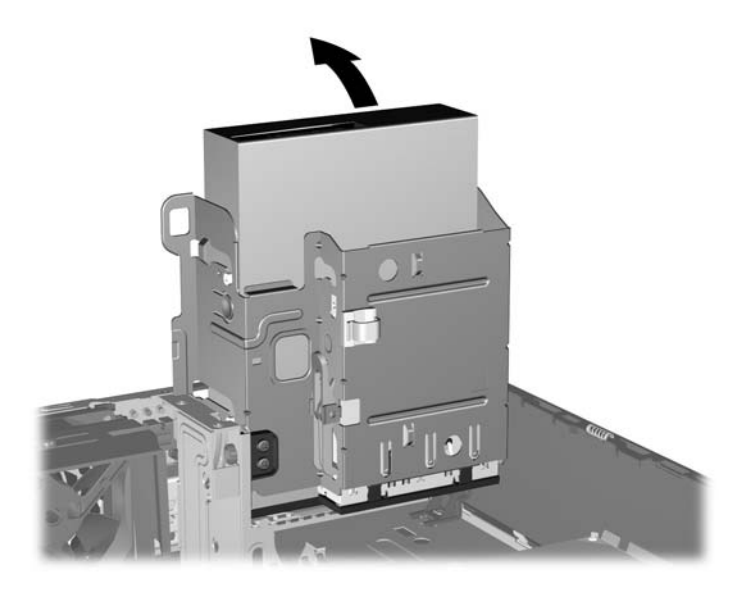

- **11.** Liitä SATA-datakaapeli emolevyn valkoiseen liittimeen, jossa on merkintä SATA1.
- **12.** Ohjaa datakaapeli kulkemaan kaapeliohjainten läpi.
	- **VAROITUS:** Varo kaapeliohjaimia, jotka estävät datakaapelin puristumisen aseman kehikon väliin, kun asemaa nostetaan tai lasketaan. Yksi ohjain on aseman kehikon alapuolella. Toinen ohjain on rungossa aseman kehikon alapuolella. Varmista ennen datakaapelin liittämistä optiseen asemaan, että kaapeli kulkee näiden ohjainten kautta .
- **13.** Liitä virtakaapeli (1) ja datakaapeli (2) optisen aseman takaosaan.

**Kuva 2-29** Virta- ja datakaapelien kytkeminen

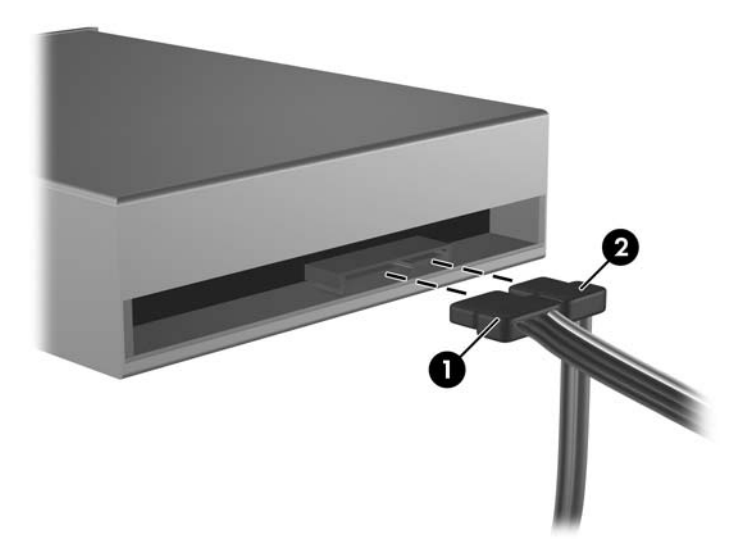

- <span id="page-39-0"></span>**14.** Käännä aseman kotelo takaisin alas normaaliasentoonsa.
	- **VAROITUS:** Varo jättämästä kaapeleita tai johtoja väliin, kun käännät aseman kotelon vaakaasentoon.

**Kuva 2-30** Aseman kotelon kääntäminen vaaka-asentoon

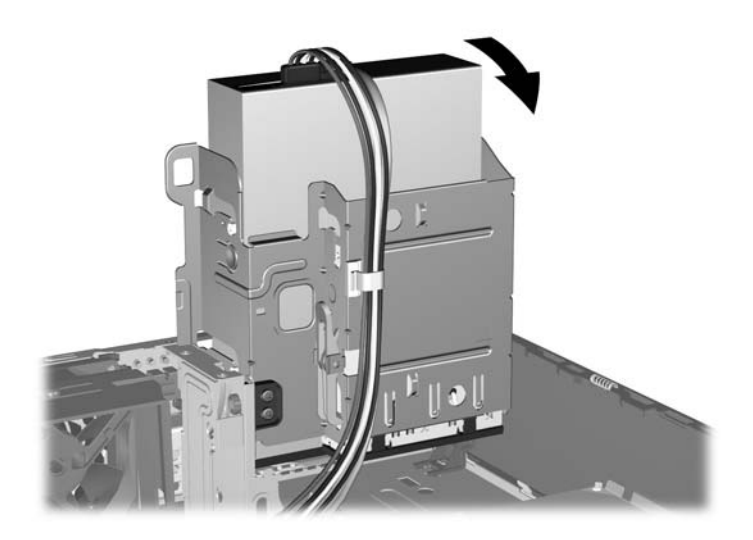

- **15.** Aseta tietokoneen huoltopaneeli paikalleen.
- **16.** Jos tietokone oli pystytelineessä, aseta se takaisin telineeseen.
- **17.** Liitä virtajohto takaisin paikalleen ja käynnistä tietokone.
- **18.** Lukitse takaisin paikalleen kaikki turvalaitteet, jotka olet poistanut huoltopaneelia avatessasi.

Tietokone tunnistaa aseman ja muuttaa tietokoneen kokoonpanoa automaattisesti.

### **Ulkoisen 3,5 tuuman aseman poistaminen**

- △ VAROITUS: Kaikki irrotettavat tietovälineet on poistettava asemasta, ennen kuin asema irrotetaan tietokoneesta.
- **E** HUOMAUTUS: 3,5 tuuman asemapaikassa voi olla levykeasema tai mediakorttien lukulaite.

3,5 tuuman asema on optisen aseman alapuolella. Optinen asema on poistettava ennen ulkoisen 3,5 tuuman aseman irrottamista.

- **1.** Irrota optinen asema kohdassa [Optisen levyaseman irrottaminen sivulla 29](#page-34-0) esitetyllä tavalla, jotta pääset käsiksi 3,5 tuuman asemaan.
- **VAROITUS:** Varmista ennen kuin jatkat eteenpäin, että tietokoneen virta on katkaistu ja virtajohto on irrotettu pistorasiasta.
- **2.** Irrota aseman kaapelit oheisten kuvien mukaisesti.
	- **a.** Jos olet poistamassa levykeaseman, irrota datakaapeli (1) ja virtakaapeli (2) aseman takaosasta.

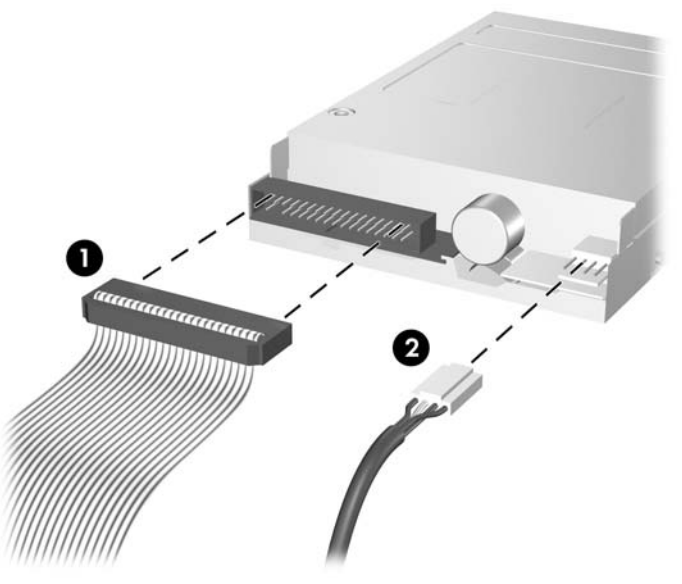

**Kuva 2-31** Levyaseman kaapelien irrottaminen

**b.** Jos poistat mediakorttien lukulaitteen, irrota USB-kaapeli emolevystä.

**Kuva 2-32** Mediakorttien lukulaitteen kaapelin irrottaminen

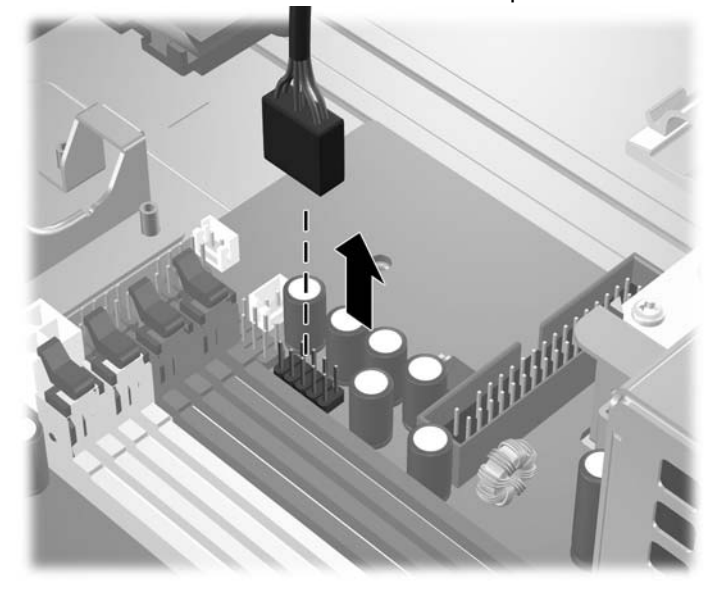

<span id="page-41-0"></span>**3.** Vapauta asema kehikosta painamalla aseman oikealla puolella olevaa vihreää lukitussalpaa (1). Paina aseman lukitussalpaa samalla kuin työnnät asemaa taaksepäin. Kun asema pysähtyy, nosta se ulos kehikosta (2).

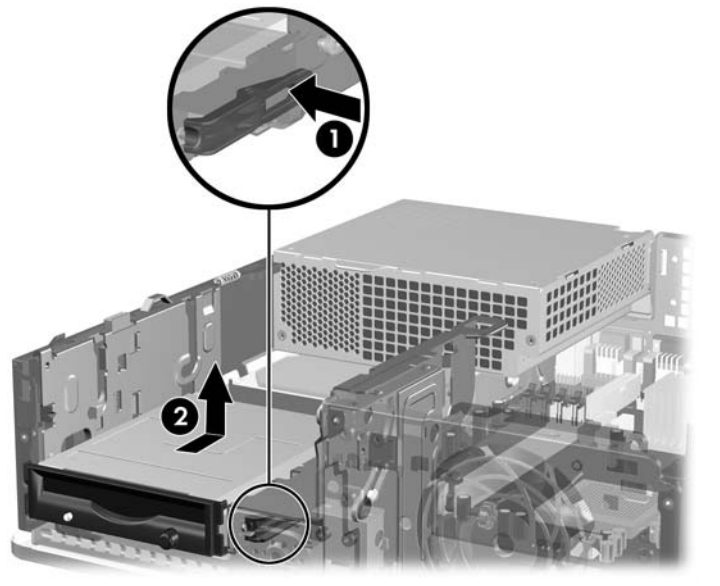

**Kuva 2-33** 3,5 tuuman aseman poistaminen (kuvassa levykeasema)

**E** HUOMAUTUS: Kun vaihdat 3,5 tuuman aseman, tee toimet päinvastaisessa järjestyksessä.

Kun vaihdat 3,5 tuuman aseman, siirrä vanhan aseman ohjainruuvit uuteen asemaan.

### **Aseman asentaminen ulkoiseen 3,5 tuuman asemapaikkaan**

Tietokoneen etuosassa olevassa ulkoisessa 3,5 tuuman asemapaikassa voi olla mediakorttien lukulaite tai levykeasema tietokoneen kokoonpanon mukaan. Asemapaikka voi myös olla tyhjä.

Jos tietokoneessa ei alunperin ollut 3,5 tuuman asemaa, voit asentaa asemapaikkaan mediakorttien lukulaitteen tai levyke- tai kiintolevyaseman.

3,5 tuuman asemapaikka on optisen aseman alapuolella. Aseman asentaminen 3,5 tuuman asemapaikkaan:

**HUOMAUTUS:** Asenna ohjainruuvit, jotta asema sijoittuu varmasti oikein aseman koteloon ja lukittuu paikalleen. HP on toimittanut ulkoisia asemapaikkoja varten ylimääräisiä ohjainruuveja (neljä 6-32 vakioruuvia ja neljä M3-metrimittaista ruuvia), jotka on asennettu rungon etuosaan peitelevyn alle. Toissijaisessa kiintolevyssä käytetään 6-32-vakioruuveja. Kaikkien muiden asemien kiinnitykseen (ensisijaista kiintolevyä lukuun ottamatta) käytetään metrimitoitettuja M3-ruuveja. HP:n toimittamat millimetrikierteiset M3-ruuvit ovat mustia ja HP:n toimittamat vakioruuvit (6-32) ovat hopeanvärisiä. Ohjainruuvien sijainti on havainnollistettu kohdassa [Asemien asentaminen ja poistaminen sivulla 26.](#page-31-0)

- **1.** Irrota optinen asema kohdassa [Optisen levyaseman irrottaminen sivulla 29](#page-34-0) esitetyllä tavalla, jotta pääset käsiksi 3,5 tuuman asemapaikkaan.
- **VAROITUS:** Varmista ennen kuin jatkat eteenpäin, että tietokoneen virta on katkaistu ja virtajohto on irrotettu pistorasiasta.
- **2.** Jos asemapaikka, johon levykeasema tai mediakortin lukulaite kiinnitetään, on suojattu peitelevyllä, irrota etupaneeli ja irrota sitten peitelevy. Lisätietoja on kohdassa [Peitelevyjen](#page-17-0) [poistaminen sivulla 12](#page-17-0).

<span id="page-42-0"></span>**3.** Aseta aseman ohjausruuvit asemapaikan J-hahloihin. Työnnä sitten asemaa tietokoneen etuosaa kohti, kunnes asema lukittuu paikalleen.

**Kuva 2-34** Aseman asentaminen 3,5 tuuman asemapaikkaan (kuvassa levykeasema)

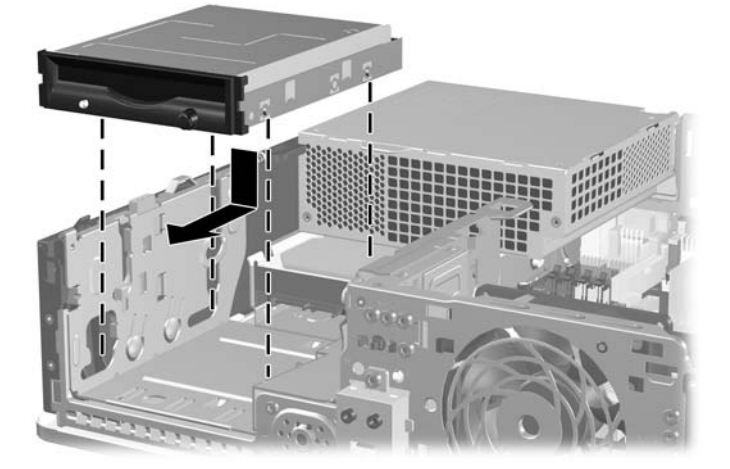

- **4.** Liitä aseman kaapelit:
	- **a.** Jos asennat levykeaseman, liitä virta- ja datakaapelit aseman takaosaan ja liitä datakaapelin toinen pää emolevyn liittimeen, jonka merkintä on FLPY.
	- **b.** Jos asennat toisen kiintolevyaseman, liitä virta- ja datakaapelit aseman takaosaan ja liitä datakaapelin toinen pää emolevyn seuraavaan vapaaseen SATA -liittimeen. Noudata seuraavaa järjestystä: SATA0, SATA1, SATA3, SATA2.
	- **c.** Jos asennat mediakortin lukulaitteen, liitä sen USB-kaapeli emolevyn USB-liitäntään, jonka merkintä on MEDIA.
	- **HUOMAUTUS:** Kohdassa [Emolevyn levyasemien liitännät sivulla 28](#page-33-0) on tietoja emolevyn levyasemaliitännöistä.
- **5.** Vaihda optinen asema.
- **6.** Kiinnitä etupaneeli ja huoltopaneeli takaisin paikoilleen.
- **7.** Jos tietokone oli pystytelineessä, aseta se takaisin telineeseen.
- **8.** Liitä virtajohto takaisin paikalleen ja käynnistä tietokone.
- **9.** Lukitse takaisin paikalleen kaikki turvalaitteet, jotka olet poistanut huoltopaneelia avatessasi.

### **Ensisijaisen 3,5 tuuman sisäisen SATA-kiintolevyn poistaminen ja vaihtaminen**

**E** HUOMAUTUS: Järjestelmä ei tue Parallel ATA (PATA) - kiintolevyjä.

Ennen kuin irrotat vanhan kiintolevyn, muista tehdä sen tiedoista varmuuskopiot, jotta voit siirtää tiedot uudelle kiintolevylle. Jos vaihdat tietokoneen ensisijaisen kiintolevyn, varmista, että olet luonut palautuslevysarjan, jonka avulla voit palauttaa tietokoneeseen esiasennetun käyttöjärjestelmän, ohjaintiedostot ja sovellusohjelmat. Jos sinulla ei ole tällaista CD-levysarjaa, valitse **Käynnistä** > **HP Backup and Recovery** ja luo se nyt.

Tehtaalla asennettu 3,5 tuuman kiintolevy on virtalähteen alapuolella. Kiintolevyaseman irrottaminen ja vaihtaminen:

- **1.** Poista kaikki turvalaitteet, jotka estävät tietokoneen avaamisen.
- **2.** Poista tietokoneesta kaikki irrotettavat tietovälineet, esimerkiksi levykkeet ja CD-levyt.
- **3.** Sammuta tietokone oikein käyttöjärjestelmän kautta ja sammuta sitten kaikki ulkoiset laitteet.
- **4.** Irrota virtajohto pistorasiasta ja ulkoiset laitteet tietokoneesta.
- △ VAROITUS: Kun tietokone on kytketty toiminnassa olevaan vaihtovirtalähteeseen, emolevyssä on aina virta riippumatta siitä, onko tietokone käynnistetty. Irrota virtajohto virtalähteestä, etteivät tietokoneen sisäosat vaurioidu.
- **5.** Jos tietokone on pystytelineessä, poista se telineestä.
- **6.** Poista tietokoneen huoltopaneeli.
- **7.** Käännä ulkoisten asemien kehikko pystyasentoon.

**Kuva 2-35** Aseman kotelon kääntäminen pystyasentoon

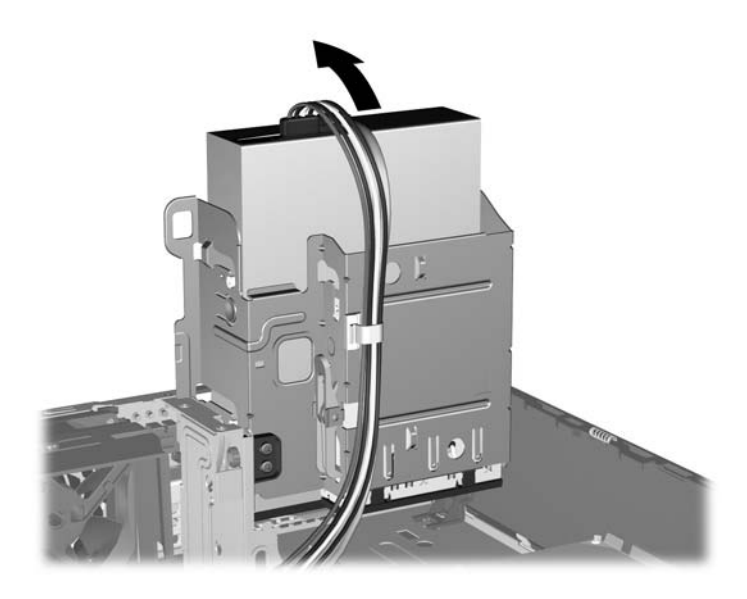

**8.** Käännä virtalähde pystyasentoon. Kiintolevy on virtalähteen alapuolella.

**Kuva 2-36** Virtalähteen nostaminen

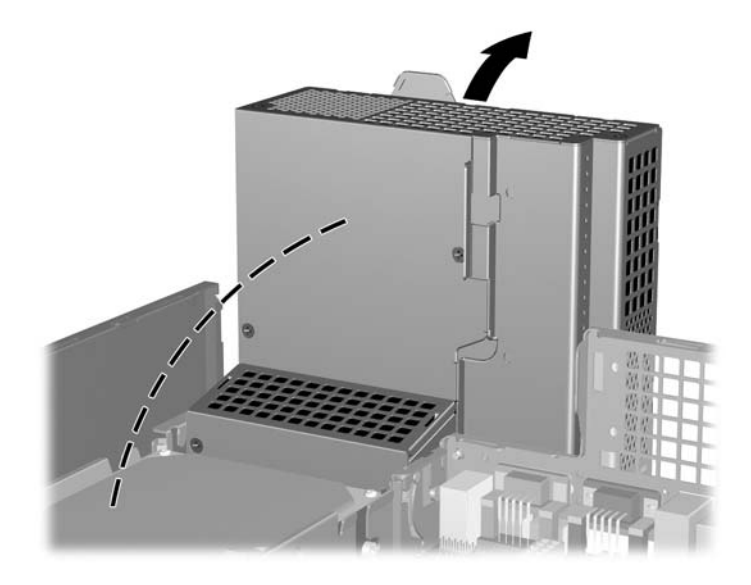

**9.** Irrota virtakaapeli (1) ja datakaapeli (2) kiintolevyaseman takaosasta. **Kuva 2-37** Kiintolevyaseman virta- ja datakaapelin irrottaminen

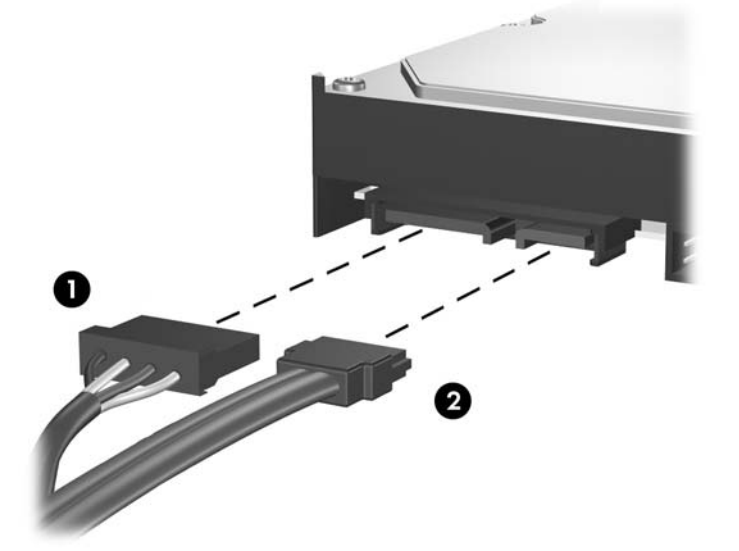

**10.** Paina kiintolevyn vieressä olevaa vihreää salpaa alaspäin (1). Pidä salpa painettua samalla kuin työnnät asemaa eteenpäin. Kun asema pysähtyy, nosta se ulos asemapaikasta (2).

**Kuva 2-38** Kiintolevyn poistaminen

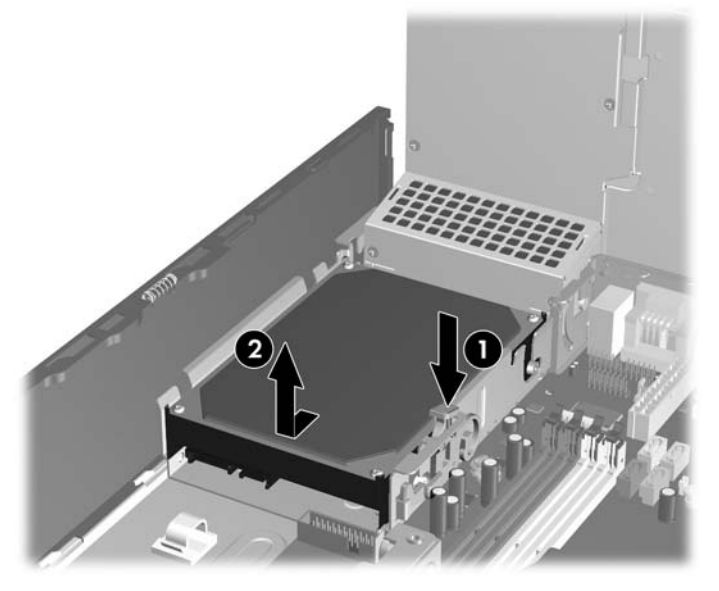

**11.** Kiintolevyä asennettaessa hopeanväriset ja siniset erilliskiinnitykseen tarkoitetut ohjainruuvit täytyy siirtää vanhasta kiintolevystä uuteen kiintolevyyn.

**Kuva 2-39** Kiintolevyn ohjainruuvien asentaminen

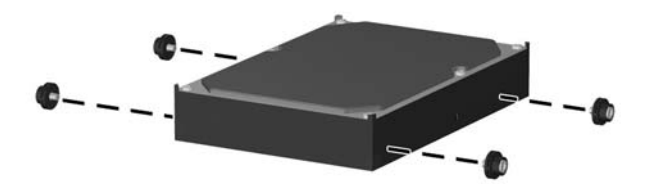

**12.** Kohdista ohjainruuvit aseman kehikon hahloihin ja paina asema asemapaikkaan. Työnnä asemaa taaksepäin, kunnes se pysähtyy ja lukittuu paikalleen.

**Kuva 2-40** Kiintolevyaseman asentaminen

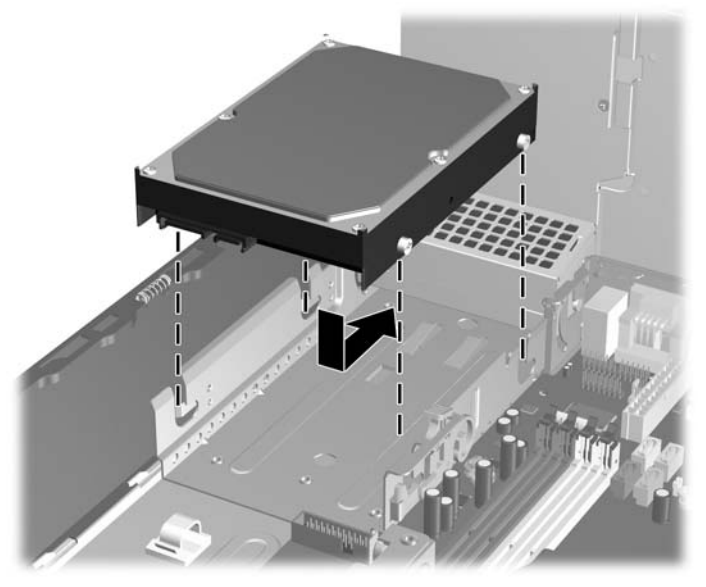

- **13.** Liitä virta- ja tietoliikennekaapelit kiintolevyn takaosaan.
- **E** HUOMAUTUS: Varmista ensisijaista kiintolevyä vaihtaessasi, että SATA-kaapeli ja virtajohdot kulkevat kehikon pohjassa kiintolevyn takana olevan kaapeliohjaimen läpi.

Jos järjestelmässä on vain yksi SATA-kiintolevyasema, datakaapeli on liitettävä emolevyn tummansiniseen liittimeen, jossa on merkintä SATA0. Muuten kiintolevyn toiminnassa voi olla ongelmia. Jos lisäät tietokoneeseen toisen kiintolevyaseman, liitä datakaapelin toinen pää emolevyn seuraavaan vapaaseen SATA -liittimeen seuraavassa järjestyksessä: SATA0, SATA1, SATA3, SATA2.

- **14.** Käännä ulkoisten asemien kehikko ja virransyöttö alas normaaliin asentoonsa.
- **15.** Aseta tietokoneen huoltopaneeli paikalleen.
- **16.** Jos tietokone oli pystytelineessä, aseta se takaisin telineeseen.
- **17.** Liitä virtajohto takaisin paikalleen ja käynnistä tietokone.
- **18.** Lukitse takaisin paikalleen kaikki turvalaitteet, jotka olet poistanut huoltopaneelia avatessasi.
- **HUOMAUTUS:** Jos vaihdat tietokoneen ensisijaisen kiintolevyn, käytä palautuslevysarjaa, jonka avulla voit palauttaa tietokoneeseen esiasennetun käyttöjärjestelmän, ohjaintiedostot ja sovellusohjelmat.

### <span id="page-47-0"></span>**Irrotettavan 3,5 tuuman SATA-kiintolevyn poistaminen ja vaihtaminen**

Joidenkin mallien ulkoisessa 5,25 tuuman asemapaikassa on irrotettava SATA-kiintolevyn kotelo. Kiintolevy on telineessä, jonka irrottaminen asemapaikasta käy nopeasti ja helposti. Telineessä olevan aseman irrottaminen ja vaihtaminen:

**E** HUOMAUTUS: Ennen kuin irrotat vanhan kiintolevyn, muista tehdä sen tiedoista varmuuskopiot, jotta voit siirtää tiedot uudelle kiintolevylle. Jos vaihdat tietokoneen ensisijaisen kiintolevyn, varmista, että olet luonut palautuslevysarjan, jonka avulla voit palauttaa tietokoneeseen esiasennetun käyttöjärjestelmän, ohjaintiedostot ja sovellusohjelmat. Jos sinulla ei ole tällaista CD-levysarjaa, valitse **Käynnistä** > **HP Backup and Recovery** ja luo se nyt.

- **1.** Vapauta kiintolevyn teline koneen mukana toimitetulla avaimella ja vedä teline kotelosta.
- **2.** Irrota telineen takaosan ruuvi (1) ja vedä telineen kansiosa irti (2).

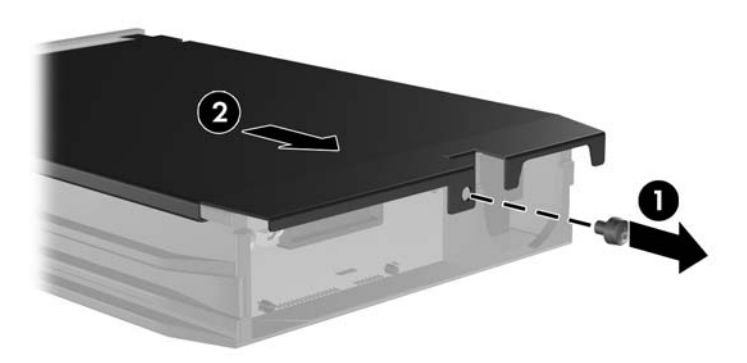

**Kuva 2-41** Telineen kannen irrottaminen

**3.** Irrota liimanauha, joka pitää lämmöntunnistimen kiintolevyn päällä (1), ja siirrä lämmöntunnistin telineen ulkopuolelle (2).

**Kuva 2-42** Lämmöntunnistimen irrottaminen

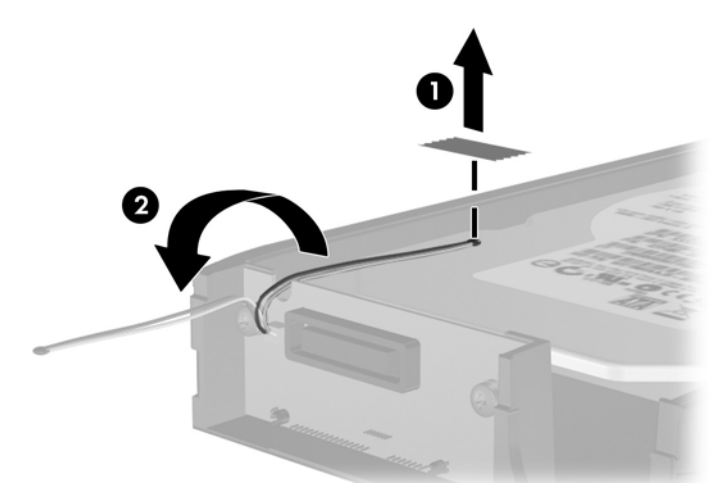

**4.** Irrota kiintolevyn telineen pohjan neljä ruuvia.

**Kuva 2-43** Turvaruuvien irrottaminen

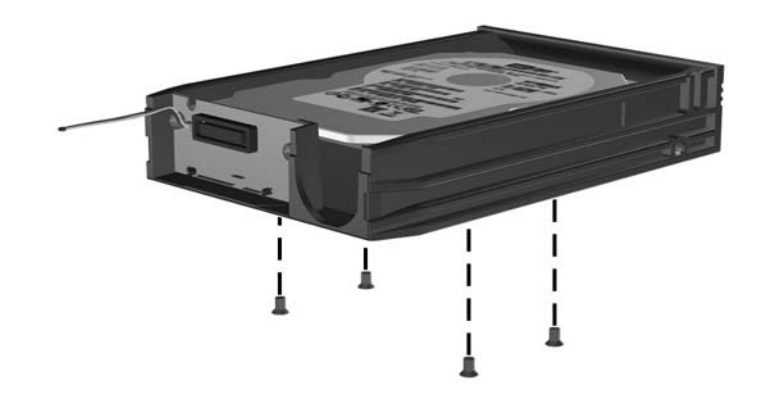

**5.** Irrota kiintolevy telineestä työntämällä kiintolevyä taaksepäin ja nosta se sitten ulos telineestä. **Kuva 2-44** Kiintolevyn poistaminen

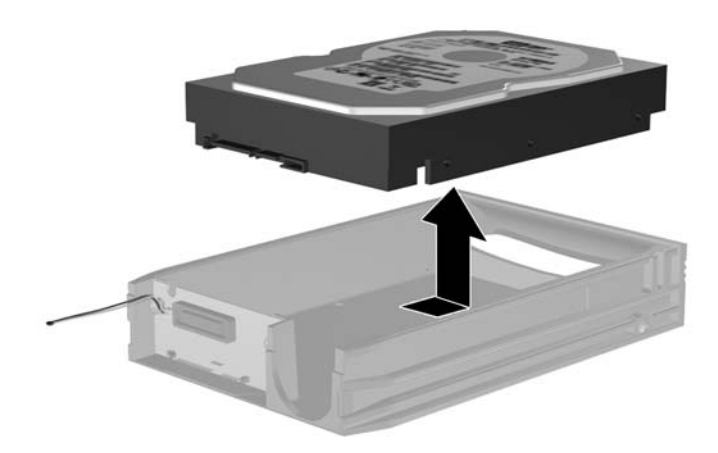

**6.** Aseta uusi kiintolevyasema telineeseen ja kiinnitä kiintolevy telineen piirilevyn SATA-liittimeen työntämällä kiintolevyä taaksepäin. Huolehdi siitä, että kiintolevyn liitin on painettu kokonaan telineen piirilevyn liittimeen.

**Kuva 2-45** Kiintolevyn sijoittaminen takaisin paikalleen

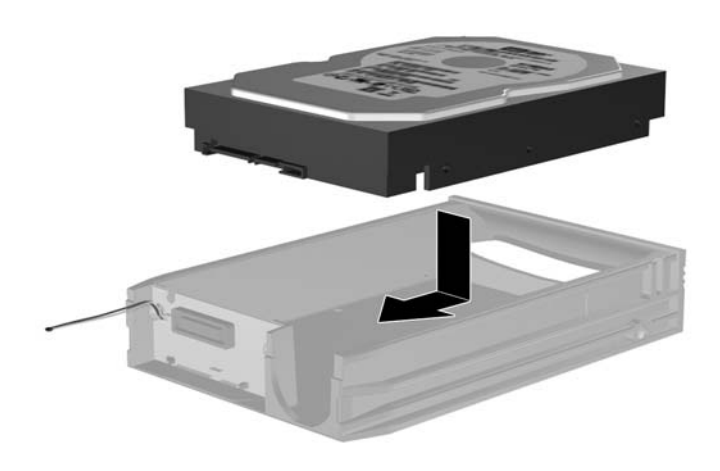

**7.** Kiinnitä asema lujasti paikalleen telineen pohjan neljällä ruuvilla.

**Kuva 2-46** Turvaruuvien sijoittaminen takaisin paikalleen

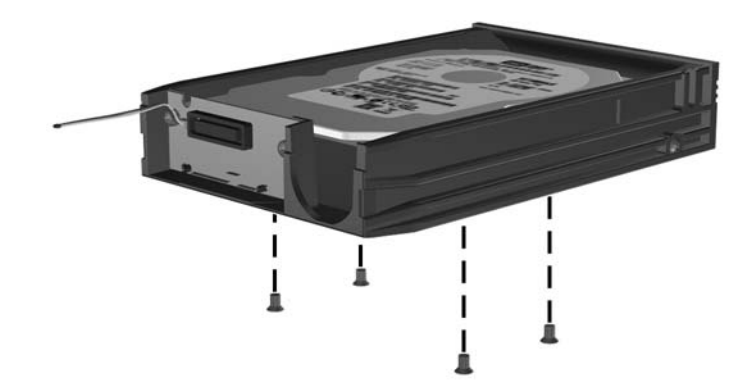

**8.** Aseta lämmöntunnistin kiintolevyn päälle siten, että tarra ei jää peittoon (1), ja kiinnitä lämmöntunnistin liimanauhalla kiintolevyn päälle (2).

**Kuva 2-47** Lämmöntunnistimen sijoittaminen takaisin paikalleen

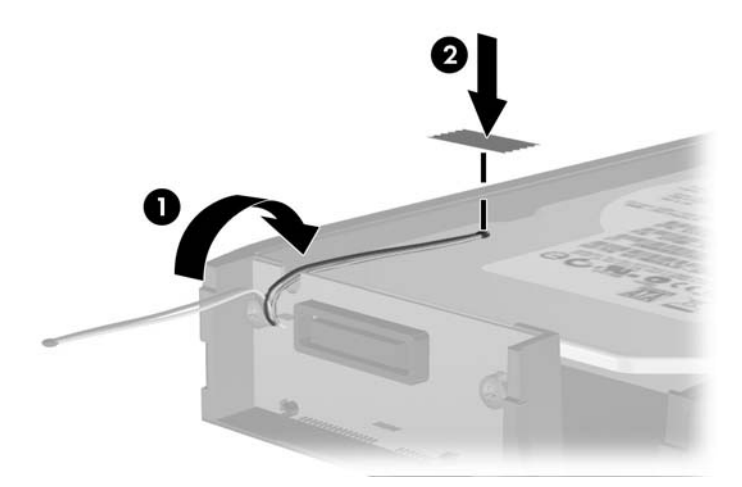

**9.** Työnnä telineen kansi paikalleen (1) ja kiinnitä se lujasti telineen takaosan ruuvilla (2).

**Kuva 2-48** Telineen kannen sijoittaminen takaisin paikalleen

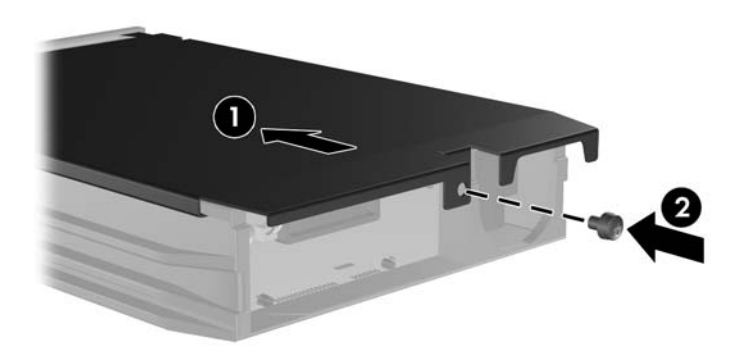

- **10.** Työnnä kiintolevyn teline tietokoneen koteloon ja kiinnitä se paikalleen koneen mukana toimitetulla avaimella.
	- **FUOMAUTUS:** Kiintolevyasemaan tulee virtaa vain, kun teline on lukittu paikalleen.

# <span id="page-51-0"></span>**A Tekniset tiedot**

#### **Taulukko A-1 Tekniset tiedot**

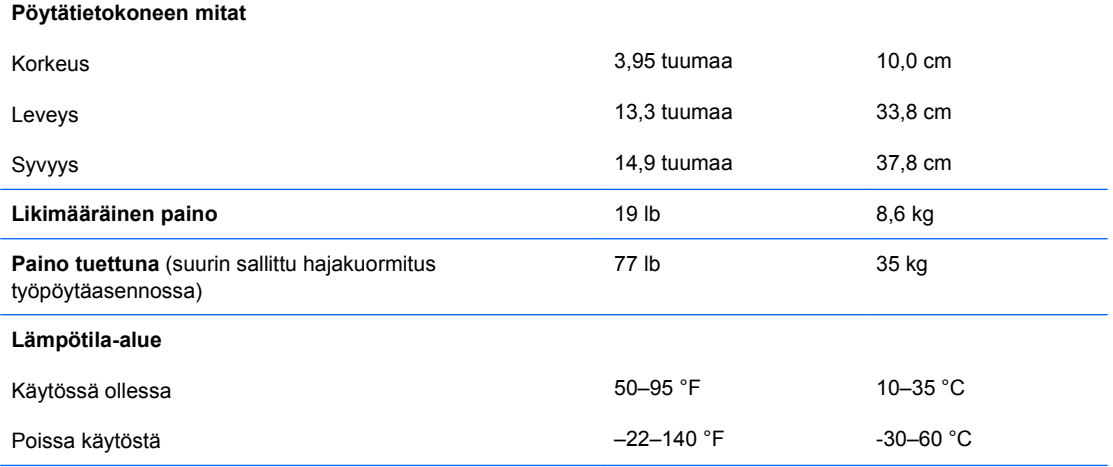

**HUOMAUTUS:** Käyttölämpötila alenee yhden celsiusasteen jokaista merenpinnan yläpuolella olevaa 300:aa metriä kohti 3 000 metriin saakka, kun jatkuvaa suoraa auringonpaistetta ei ole. Suurin mahdollinen lämpötilan muutosnopeus on kymmenen celsiusastetta tunnissa. Yläraja voi olla alhaisempi asennettujen lisälaitteiden tyypin ja määrän mukaan.

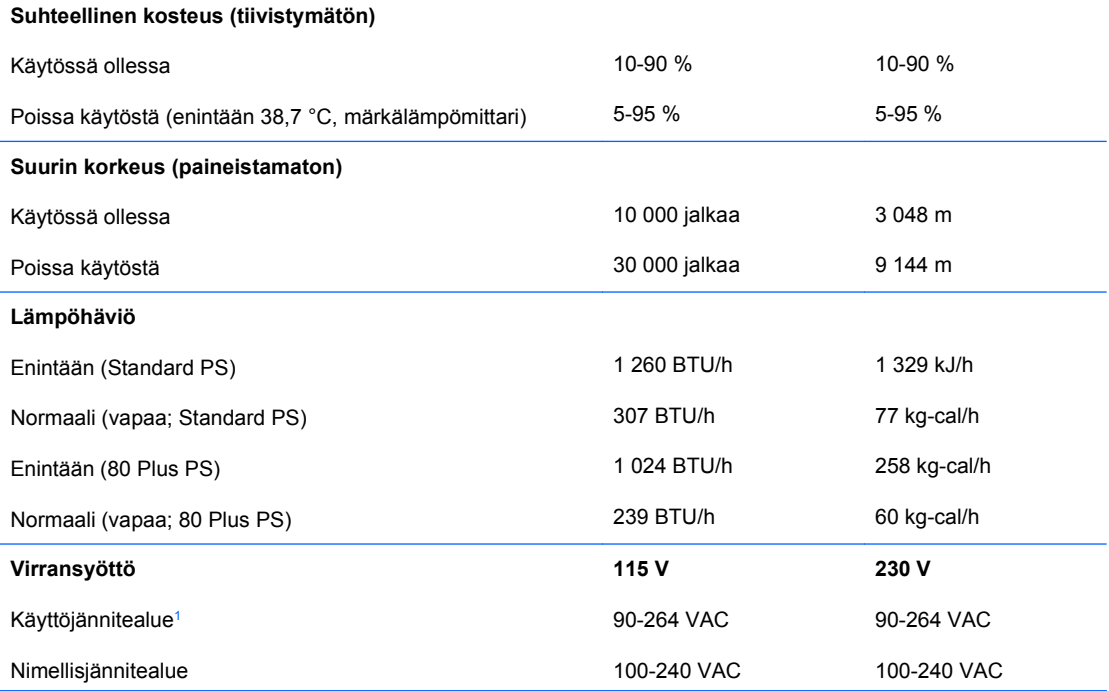

#### **Taulukko A-1 Tekniset tiedot (jatkoa)**

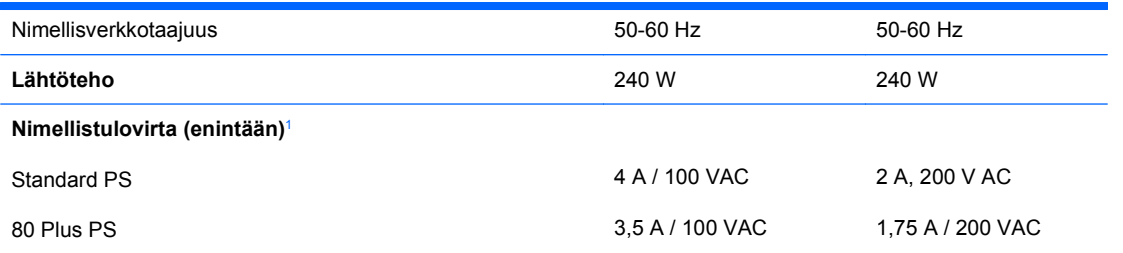

<sup>1</sup> Tässä järjestelmässä käytetään virtalähdettä, jonka aktiivinen tehoalue on korjattu. Tämän ansiosta laite on CE-merkinnän vaatimusten mukainen Euroopan Unionin maissa. Virtalähteen korjattu aktiivinen tehoalue tuottaa myös sen edun, ettei käyttöjännitteen valitsinta tarvita.

# <span id="page-53-0"></span>**B Pariston vaihtaminen**

Tosiaikakello saa virtansa tietokoneen mukana toimitetusta paristosta. Kun vaihdat pariston, käytä alkuperäisen pariston kaltaista paristoa. Tietokoneeseesi on asennettu 3 voltin litiumparisto (nappiparisto).

**VAARA** Tietokoneessa on sisäinen litium-mangaanidioksidiparisto. Pariston sopimaton käsittely saattaa aiheuttaa tulipalo- ja palovammavaaran. Jotta välttäisit henkilövahinkojen vaaran, noudata seuraavia ohjeita:

Älä yritä ladata paristoa uudelleen.

Älä säilytä akkua tai paristoa yli 60 °C lämpötilassa.

Älä pura, murskaa tai lävistä akkua/paristoa tai aiheuta oikosulkua. Älä hävitä akkua/paristoa veteen upottamalla tai polttamalla.

Korvaa akku/paristo vain tälle tuotteelle tarkoitetulla HP-varaosalla.

**VAROITUS:** Ennen kuin vaihdat pariston, muista tehdä varmuuskopio tietokoneen CMOSasetuksista. Kun paristo irrotetaan tai vaihdetaan, CMOS-asetukset häviävät. Lisätietoja CMOSasetusten varmuuskopioimisesta on *Tietokoneen asetukset (F10) -apuohjelman oppaassa*.

Staattinen sähkö voi vahingoittaa tietokoneen tai valinnaisen laitteiston sähköisiä osia. Ennen näiden toimenpiteiden aloittamista kosketa maadoitettua metalliesinettä, jotta varmistut siitä, ettei sinussa ole staattista sähköä.

**HUOMAUTUS:** Litiumpariston käyttöikää voi pidentää kytkemällä tietokoneen virtajohdon kunnossa olevaan verkkovirtapistorasiaan. Litiumparisto on käytössä vain silloin kun tietokone EI OLE kytkettynä verkkovirtaan.

HP kannustaa asiakkaitaan kierrättämään käytetyt sähkölaitteet, HP:n valmistamat tulostuskasetit sekä ladattavat paristot ja akut. Lisätietoja kierrätysohjelmista on osoitteessa<http://www.hp.com/recycle>.

- **1.** Poista kaikki turvalaitteet, jotka estävät tietokoneen avaamisen.
- **2.** Poista tietokoneesta kaikki irrotettavat tietovälineet, esimerkiksi levykkeet ja CD-levyt.
- **3.** Sammuta tietokone oikein käyttöjärjestelmän kautta ja sammuta sitten kaikki ulkoiset laitteet.
- **4.** Irrota virtajohto pistorasiasta ja ulkoiset laitteet tietokoneesta.
	- **VAROITUS:** Kun tietokone on kytketty toiminnassa olevaan vaihtovirtalähteeseen, emolevyssä on aina virta riippumatta siitä, onko tietokone käynnistetty. Irrota virtajohto virtalähteestä, etteivät tietokoneen sisäosat vaurioidu.
- **5.** Jos tietokone on pystytelineessä, poista se telineestä.
- **6.** Poista tietokoneen huoltopaneeli.
- **7.** Tarkista pariston ja sen pidikkeen sijainti emolevyllä.
- **FUOMAUTUS:** Joissakin malleissa jokin sisäinen osa on ehkä poistettava, ennen kuin pariston voi vaihtaa.
- **8.** Riippuen pariston pidikkeen mallista, noudata seuraavia ohjeita vaihtaessasi paristoa.

#### **Tyyppi 1**

**a.** Nosta paristo pois pidikkeestään.

**Kuva B-1** Nappipariston poistaminen (Tyyppi 1)

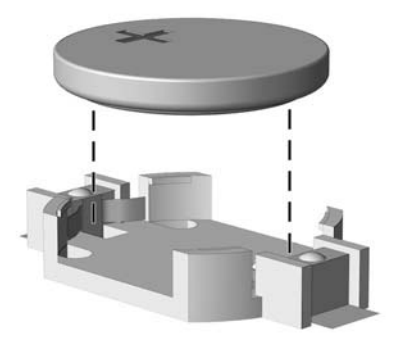

**b.** Työnnä vaihtoparisto paikalleen sen positiivinen puoli ylöspäin. Pariston pidike kiinnittää pariston automaattisesti oikeaan asentoon.

#### **Tyyppi 2**

- **a.** Irrota paristo pidikkeestä puristamalla metallisalpaa, joka ulottuu pariston toisen reunan yli. Kun paristo ponnahtaa ylöspäin, nosta se pois paikaltaan (1).
- **b.** Asenna uusi paristo paikalleen siten, että työnnät sen pariston pidikkeen reunan alle positiivinen puoli ylöspäin. Paina pariston toista laitaa alaspäin niin, että kiinnike napsahtaa pariston päälle (2).

**Kuva B-2** Nappipariston poistaminen ja vaihtaminen (Tyyppi 2)

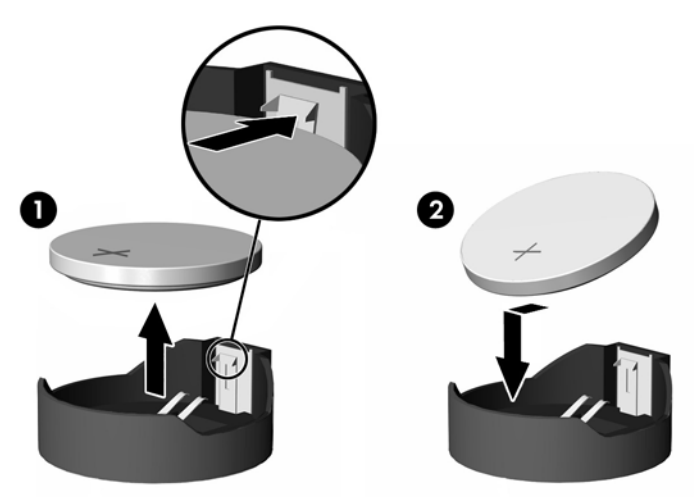

#### **Tyyppi 3**

- **a.** Vedä taaksepäin pidikettä (1), joka pitää paristoa paikallaan, ja poista paristo (2).
- **b.** Asenna uusi paristo ja aseta pidike takaisin paikalleen.

**Kuva B-3** Nappipariston poistaminen (Tyyppi 3)

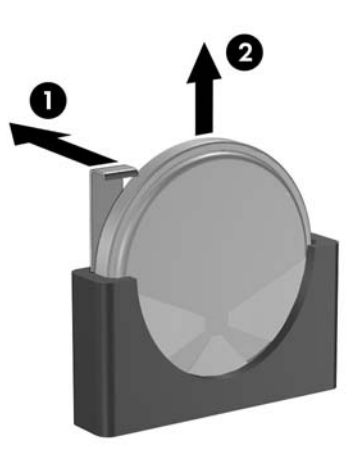

- **HUOMAUTUS:** Kun olet vaihtanut pariston, viimeistele asennus seuraavien ohjeiden mukaisesti.
- **9.** Aseta tietokoneen huoltopaneeli paikalleen.
- **10.** Jos tietokone oli pystytelineessä, aseta se takaisin telineeseen.
- **11.** Kytke tietokone verkkovirtaan ja käynnistä se.
- **12.** Määritä päiväys ja kellonaika, salasanat ja muut mahdolliset erityisasetukset tietokoneen asetusohjelmassa. Lisätietoja on *Tietokoneen asetukset (F10) apuohjelman oppaassa*.
- **13.** Lukitse takaisin paikalleen kaikki turvalaitteet, jotka olet poistanut huoltopaneelia avatessasi.

# <span id="page-56-0"></span>**C Ulkoiset turvalaitteet**

**HUOMAUTUS:** Lisätietoja tietojen suojausominaisuuksista on *Tietokoneen asetukset (F10) -apuohjelman oppaassa* ja *Pöytäkoneiden hallintaoppaassa* sekä sivustossa<http://www.hp.com> olevassa *HP ProtectTools Security Manager Guide* -oppaassa (jotkin mallit).

## **Turvalukon asentaminen**

Tietokone voidaan suojata alla ja seuraavilla sivuilla olevissa kuvissa esitetyillä turvalukoilla.

## **Vaijerilukko**

**Kuva C-1** Vaijerilukon asentaminen

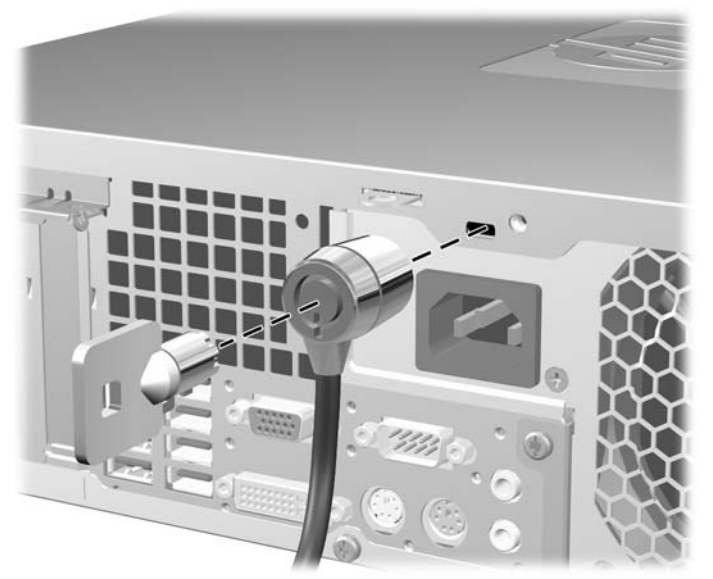

## <span id="page-57-0"></span>**Riippulukko**

**Kuva C-2** Riippulukon asentaminen

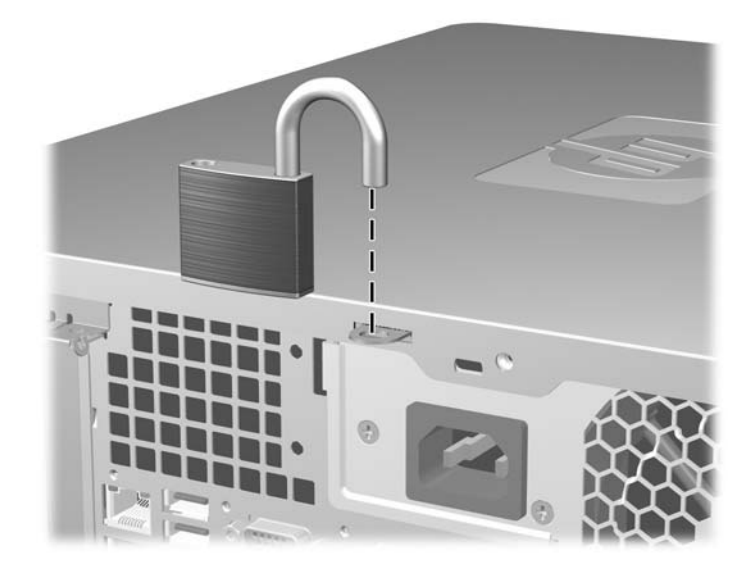

### <span id="page-58-0"></span>**HP Business PC Security -lukko**

**1.** Kierrä vaijeri jonkin sellaisen esineen ympäri, joka pysyy varmasti paikallaan.

**Kuva C-3** Vaijerin kiinnittäminen paikallaan pysyvään esineeseen

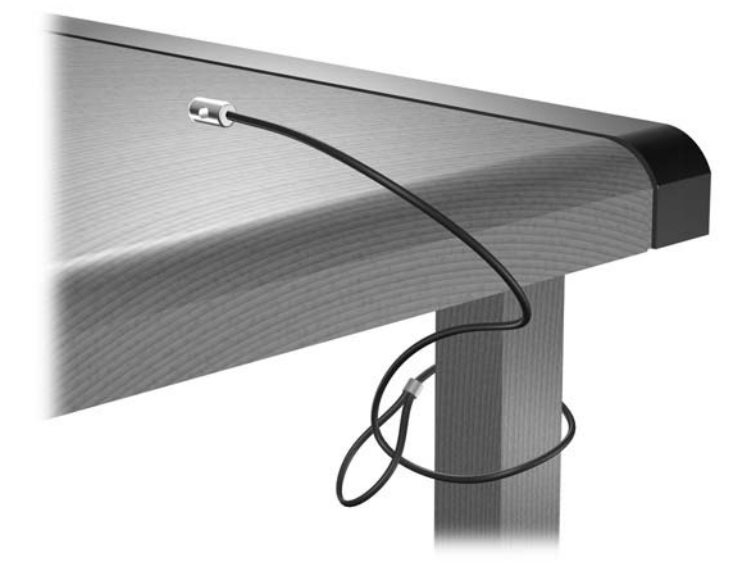

**2.** Vedä näppäimistön ja hiiren johdot lukon läpi.

**Kuva C-4** Näppäimistön ja hiiren johtojen vetäminen

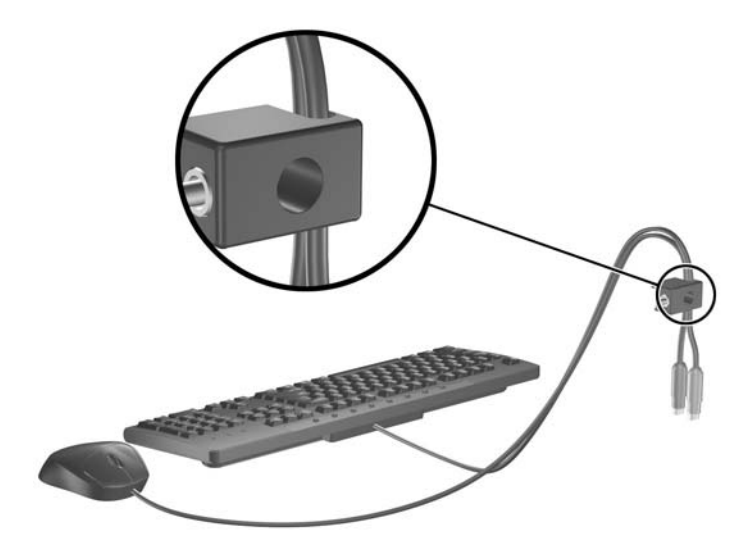

**3.** Kiinnitä lukko runkoon vakiovarusteisiin kuuluvalla ruuvilla.

**Kuva C-5** Lukon kiinnittäminen runkoon

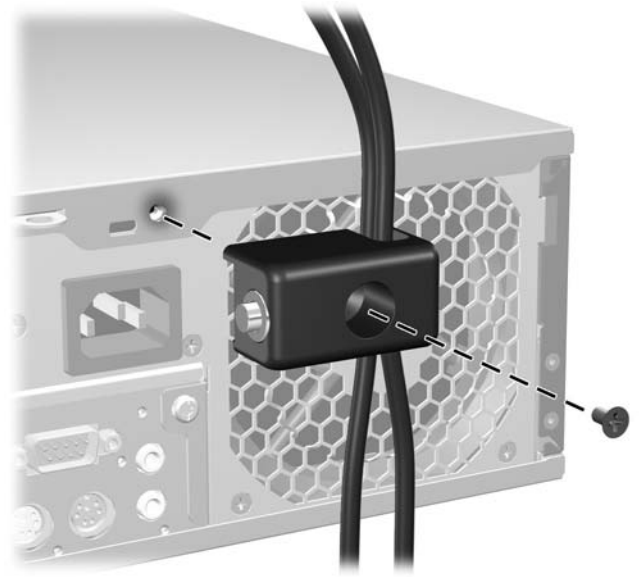

**4.** Työnnä vaijerin tulppapää lukkoon (1) ja sulje lukko painamalla painiketta (2). Voit avata lukon vakiovarusteisiin kuuluvalla avaimella.

**Kuva C-6** Lukon sulkeminen

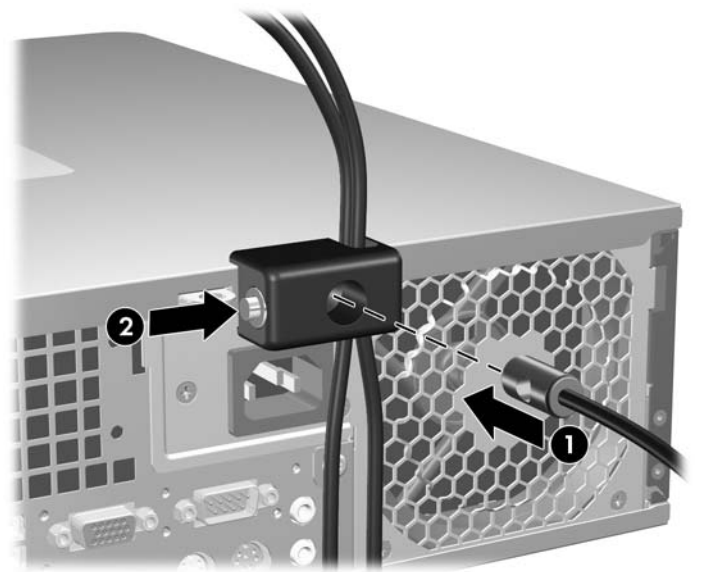

### <span id="page-60-0"></span>**Etupaneelin suojaus**

Etupaneeli voidaan lukita paikalleen asentamalla HP:n toimittama suojaruuvi.

Suojaruuvi sijaitsee rungon sisäpuolella tuulettimen ilmakanavassa. Voit lukita etupaneelin irrottamalla suojaruuvin puhaltimen ilmakanavasta (1) ja kiertämällä sen rungon läpi etupaneeliin (2).

**Kuva C-7** Etupaneelin suojaruuvin asentaminen

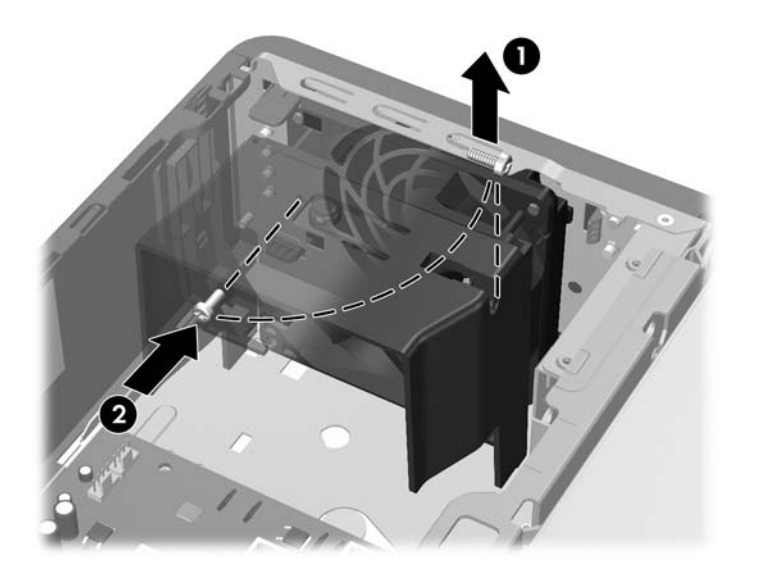

# <span id="page-61-0"></span>**D Staattinen sähköpurkaus**

Sormista tai muista johtimista tuleva staattinen sähköpurkaus saattaa vahingoittaa järjestelmän piirilevyjä tai muita staattiselle sähkölle herkkiä osia. Vahingoittuminen saattaa lyhentää laitteen odotettavissa olevaa käyttöikää.

## **Sähköstaattisten vaurioiden estäminen**

Vältä sähköstaattisia vahinkoja noudattamalla seuraavia varotoimia:

- Vältä käsikosketusta kuljettamalla ja säilyttämällä tuotteita sähköstaattisesti turvallisissa pakkauksissa.
- Pidä staattiselle sähkölle herkät osat pakkauksissaan, kunnes ne ovat staattisesta sähköstä vapaassa työasemassa.
- Ennen kuin otat osat pakkauksesta, aseta ne maadoitetulle pinnalle.
- Vältä koskettamasta nastoja, johtimia tai piirejä.
- Huolehdi aina kunnollisesta maadoituksesta, ennen kuin kosketat staattiselle sähkölle herkkää osaa tai yksikköä.

## **Maadoitusmenetelmiä**

Maadoitusmenetelmiä on useita. Kun käsittelet sähköstaattisesti herkkiä osia, käytä yhtä tai useampaa seuraavista menetelmistä:

- Käytä ranneketta, joka on liitetty maadoitettuun työasemaan tai tietokoneen runkoon maadoitusjohdolla. Rannekkeet ovat joustavia maadoitushihnoja, joiden vastus maadoitusjohdossa on vähintään yksi megaohmi +/- 10 prosenttia. Varmista kunnollinen maadoitus pitämällä rannekkeen ulkonemaa ihoa vasten.
- Käytä omilla jaloilla seisovien työasemien luona kantapäähän, varpaisiin tai kenkiin kiinnitettäviä hihnoja. Pidä hihnoja kummassakin jalassa, kun seisot johtavalla lattialla tai staattista sähköä hajottavalla matolla.
- Käytä sähköä johtavia huoltotyökaluja.
- Käytä mukana kuljetettavaa huoltovälineistöä, jossa on staattista sähköä poistava matto.

Jos sinulla ei ole asianmukaista maadoitusta varten suositeltavia välineitä, ota yhteys valtuutettuun HPjälleenmyyjään tai huoltoon.

**HUOMAUTUS:** Jos haluat staattista sähköä koskevaa lisätietoa, ota yhteys HP-jälleenmyyjään tai huoltoon.

# <span id="page-62-0"></span>**E Tietokoneen käyttöohjeet, säännöllinen hoito ja valmisteleminen kuljetusta varten**

## **Tietokoneen käyttöohjeet ja säännöllinen hoito**

Asenna tietokone ja sen näyttö ja hoida niitä näiden ohjeiden mukaan:

- Älä pidä tietokonetta liian kosteassa paikassa, suorassa auringonvalossa tai hyvin kuumissa tai kylmissä paikoissa.
- Käytä tietokonetta vakaalla ja tasaisella pinnalla. Jätä tietokoneen ilmanvaihtoaukkojen kohdalle ja näytön yläpuolelle vähintään 10,2 cm:n väli tarvittavan ilmavirran takaamiseksi.
- Älä estä ilmavirran pääsyä tietokoneeseen tukkimalla tuuletus- tai ilmanottoaukkoja. Älä sijoita näppäimistöä aivan pöytäyksikön eteen, koska sekin estää ilmavirtaa.
- Älä koskaan käytä tietokonetta, kun sen huoltopaneeli tai laajennuskorttien peitelevyt on irrotettu.
- Älä pinoa tietokoneita päällekkäin tai niin lähelle toisiaan, että tietokoneeseen kulkeutuu toisten tietokoneiden kierrätysilmaa tai lämmitettyä ilmaa.
- Jos tietokonetta käytetään erillisessä kotelossa, siinä on oltava ilmanvaihdon sisääntulo- ja poistoilma-aukot ja edellä mainittuja käyttöohjeita on noudatettava.
- Älä säilytä nesteitä tietokoneen ja näppäimistön lähellä.
- Älä peitä näytön tuuletusaukkoja millään materiaalilla.
- Asenna tai ota käyttöön käyttöjärjestelmän tai muun ohjelmiston virranhallintaominaisuudet, kuten lepotila.
- Sammuta tietokone ennen seuraavia toimenpiteitä:
	- Pyyhi laite tarvittaessa ulkopuolelta pehmeällä, kostealla liinalla. Puhdistusaineiden käyttäminen saattaa aiheuttaa värimuutoksia tai vaurioittaa laitteen pintaa.
	- Puhdista silloin tällöin kaikki tietokoneen ilmanvaihtoaukot. Nöyhtä, pöly ja muut vieraat aineet saattavat tukkia tuuletusaukot ja estää ilmavirran.

## <span id="page-63-0"></span>**Optisen aseman varotoimenpiteet**

Kun käytät tai puhdistat optista asemaa, noudata seuraavia ohjeita.

### **Käyttö**

- Älä siirrä asemaa käytön aikana. Tästä voi aiheutua virhetoiminta lukemisen aikana.
- Älä altista asemaa nopeille lämpötilan vaihdoksille, koska aseman sisällä saattaa tapahtua kosteuden tiivistymistä. Jos lämpötila vaihtuu äkillisesti aseman ollessa käytössä, odota ainakin tunti, ennen kuin kytket virran pois. Jos käytät asemaa välittömästi, se saattaa toimia lukemisen aikana virheellisesti.
- Vältä sijoittamasta asemaa paikkaan, jossa kosteus on suuri ja joka on alttiina äärimmäisille lämpötiloille, mekaaniselle tärinälle tai suoralle auringonvalolle.

### **Puhdistus**

- Puhdista paneeli ja säätimet pehmeällä, kuivalla kankaalla tai pehmeällä kankaalla, jota on kostutettu hiukan miedolla puhdistusaineella. Älä suihkuta puhdistusnesteitä suoraan laitteen päälle.
- Älä käytä mitään liuottimia, kuten alkoholia tai bensiiniä, sillä ne voivat vahingoittaa aseman pintaa.

### **Turvallisuus**

Jos asemaan putoaa jokin esine tai jotakin nestettä, irrota tietokone verkkovirrasta heti ja vie se HP:n huoltoon tarkistettavaksi.

## **Kuljettamisen valmistelu**

Kun olet aikeissa lähettää tietokoneen jonnekin, noudata seuraavia ohjeita:

- **1.** Varmuuskopioi kiintolevyn tiedostot PD-levyille, nauhakasetteihin, CD-levyille tai levykkeille. Varmista, etteivät varmuuskopiointivälineet ole alttiina sähköisille tai magneettisille pulsseille säilytyksen ja kuljetuksen aikana.
- **FUOMAUTUS:** Kiintolevy lukittuu automaattisesti, kun järjestelmä sammutetaan.
- **2.** Irrota kaikki irrotettavat tietovälineet ja pane ne talteen.
- **3.** Pane levykeasemaan tyhjä levyke kuljetuksen ajaksi. Se suojaa levyasemaa. Älä käytä levykettä, jolle olet tallentanut tai jolle aiot tallentaa tietoja.
- **4.** Sammuta tietokone ja lisälaitteet.
- **5.** Irrota virtajohto pistorasiasta ja sitten tietokoneesta.
- **6.** Irrota järjestelmän osat ja ulkoiset laitteet ensin virtalähteestään ja sitten tietokoneesta.
- **HUOMAUTUS:** Varmista ennen tietokoneen kuljettamista, että kaikki kortit ovat asianmukaisesti paikoillaan korttipaikoissa.
- **7.** Pakkaa tietokone ja lisälaitteet alkuperäisiin pakkauslaatikoihinsa tai samanlaisiin pakkauksiin, joissa on riittävästi pakkausmateriaalia suojaamassa niitä.

# <span id="page-64-0"></span>**Hakemisto**

#### **A**

aseman kaapelien liittäminen [26](#page-31-0) asennusohjeet [8](#page-13-0) asentaminen aseman kaapelit [26](#page-31-0) irrotettava kiintolevy [42](#page-47-0) kiintolevyasema [37](#page-42-0) laajennuskortti [20](#page-25-0) levykeasema [36](#page-41-0) mediakortin lukulaite [36](#page-41-0) muisti [16](#page-21-0) ohjainruuvit [26](#page-31-0) optinen asema [31](#page-36-0) paristo [48](#page-53-0) turvalukot [51](#page-56-0)

### **D**

DIMM-muistimoduulit. *Katso* muisti DVI-D-näyttöliitäntä [4](#page-9-0)

### **E**

emolevyn levyasemaliitännät [28](#page-33-0) etupaneeli asentaminen takaisin [13](#page-18-0) irrottaminen [11](#page-16-0) peitelevyjen poistaminen [12](#page-17-0) suojaaminen [55](#page-60-0) etupaneelin osat [2](#page-7-0)

### **H**

hiiren liitin [4](#page-9-0) huoltopaneeli asentaminen takaisin [10](#page-15-0) irrottaminen [9](#page-14-0) lukitseminen ja lukituksen avaaminen [51](#page-56-0) huoltopaneelin lukituksen avaaminen [51](#page-56-0)

#### **I**

ilmanvaihtoa koskevat ohjeet [57](#page-62-0) irrotettava kiintolevy asentaminen takaisin [42](#page-47-0) irrottaminen etupaneeli [11](#page-16-0) kiintolevyasema [37](#page-42-0) laajennuskortti [20](#page-25-0) laajennuspaikan peitelevy [22](#page-27-0) levykeasema [34](#page-39-0) mediakortin lukulaite [34](#page-39-0) optinen asema [29](#page-34-0) paristo [48](#page-53-0) PCI Express -kortti [23](#page-28-0) PCI-kortti [22](#page-27-0) peitelevyt [12](#page-17-0) tietokoneen huoltopaneeli [9](#page-14-0)

### **K**

kiintolevyasema asentaminen [37](#page-42-0) irrottaminen [37](#page-42-0) toissijaisen asentaminen [36](#page-41-0) kuulokkeen liitin [2](#page-7-0)

### **L**

laajennuskortti asentaminen [20](#page-25-0) irrottaminen [20](#page-25-0) paikkojen sijainnit [20](#page-25-0) laajennuskorttien kannat [20](#page-25-0) laajennuspaikan peitelevy asentaminen takaisin [23](#page-28-0) irrottaminen [22](#page-27-0) levyasemaliittimet [28](#page-33-0) levyasemat asentaminen [26](#page-31-0) kaapeleiden kytkeminen [26](#page-31-0) sijainnit [25](#page-30-0)

levykeasema asentaminen [36](#page-41-0) irrottaminen [34](#page-39-0) liitin DVI-D-näyttö [4](#page-9-0) VGA-näyttö [4](#page-9-0) lukot HP Business PC Security -lukko [53](#page-58-0) riippulukko [52](#page-57-0) vaijerilukko [51](#page-56-0) lähtölinjan liitin [4](#page-9-0)

#### **M**

mediakortin lukulaite asentaminen [36](#page-41-0) irrottaminen [34](#page-39-0) ominaisuudet [3](#page-8-0) mikrofoniliitin [2](#page-7-0) muisti asentaminen [16](#page-21-0) kantojen täyttäminen [17](#page-22-0) tekniset tiedot [16](#page-21-0)

### **N**

näppäimistö liitin [4](#page-9-0) osat [5](#page-10-0) näyttö, liittäminen [4](#page-9-0)

### **O**

ohjainruuvit [26](#page-31-0) optinen asema asentaminen [31](#page-36-0) irrottaminen [29](#page-34-0) puhdistus [58](#page-63-0) varotoimet [58](#page-63-0)

### **P**

pariston vaihtaminen [48](#page-53-0)

PCI Express - kortti [20](#page-25-0) PCI Express - kortti [23](#page-28-0) PCI-kortti [20,](#page-25-0) [22](#page-27-0) pystyasento [14](#page-19-0)

#### **S**

sarjaliitäntä [4](#page-9-0) sarjanumeron sijainti [7](#page-12-0) staattinen sähkö, vaurioiden estäminen [56](#page-61-0) suojaaminen etupaneeli [55](#page-60-0) HP Business PC Security -lukko [53](#page-58-0) riippulukko [52](#page-57-0) vaijerilukko [51](#page-56-0)

#### **T**

takapaneelin osat [4](#page-9-0) tekniset tiedot muisti [16](#page-21-0) tietokone [46](#page-51-0) tietokoneen käyttöohjeet [57](#page-62-0) tulolinjan liitin [4](#page-9-0) tuotetunnuksen sijainti [7](#page-12-0)

#### **U**

USB-portit etupaneeli [2](#page-7-0) takapaneeli [4](#page-9-0)

### **V**

valmisteleminen kuljetusta varten [58](#page-63-0) verkkoliitin [4](#page-9-0) VGA-näytön liitin [4](#page-9-0) virransyöttö [46](#page-51-0)

#### **W**

Windows-näppäin [6](#page-11-0)

#### **Ä**

ääniliittimet [2,](#page-7-0) [4](#page-9-0)